### **Sun Ethernet Fabric Operating System**

VLAN Administration Guide

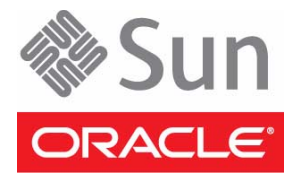

Part No.: E20769-03 August 2012

Copyright © 2010, 2011, Oracle and/or its affiliates. All rights reserved.

This software and related documentation are provided under a license agreement containing restrictions on use and disclosure and are protected by intellectual property laws. Except as expressly permitted in your license agreement or allowed by law, you may not use, copy, reproduce, translate,<br>broadcast, modify, license, transmit, distribute, exhibit, perform, publis

The information contained herein is subject to change without notice and is not warranted to be error-free. If you find any errors, please report them to us in writing.

If this is software or related software documentation that is delivered to the U.S. Government or anyone licensing it on behalf of the U.S. Government, the following notice is applicable:

U.S. GOVERNMENT RIGHTS Programs, software, databases, and related documentation and technical data delivered to U.S. Government customers are "commercial computer software" or "commercial technical data" pursuant to the applicable Federal Acquisition Regulation and agency-specific<br>supplemental regulations. As such, the use, duplication, disclosure, modification, 52.227-19, Commercial Computer Software License (December 2007). Oracle America, Inc., 500 Oracle Parkway, Redwood City, CA 94065.

This software or hardware is developed for general use in a variety of information management applications. It is not developed or intended for use in any<br>inherently dangerous applications, including applications which may applications, then you shall be responsible to take all appropriate fail-safe, backup, redundancy, and other measures to ensure its safe use. Oracle Corporation and its affiliates disclaim any liability for any damages caused by use of this software or hardware in dangerous applications.

Oracle and Java are registered trademarks of Oracle and/or its affiliates. Other names may be trademarks of their respective owners.

Intel and Intel Xeon are trademarks or registered trademarks of Intel Corporation. All SPARC trademarks are used under license and are trademarks or<br>registered trademarks of SPARC International, Inc. AMD, Opteron, the AMD Advanced Micro Devices. UNIX is a registered trademark of The Open Group.

This software or hardware and documentation may provide access to or information on content, products, and services from third parties. Oracle Corporation and its affiliates are not responsible for and expressly disclaim all warranties of any kind with respect to third-party content, products, and services. Oracle Corporation and its affiliates will not be responsible for any loss, costs, or damages incurred due to your access to or use of third-party content, products, or services.

Copyright © 2010, 2011, Oracle et/ou ses affiliés. Tous droits réservés.

Ce logiciel et la documentation qui l'accompagne sont protégés par les lois sur la propriété intellectuelle. Ils sont concédés sous licence et soumis à des<br>restrictions d'utilisation et de divulgation. Sauf disposition de

Les informations fournies dans ce document sont susceptibles de modification sans préavis. Par ailleurs, Oracle Corporation ne garantit pas qu'elles soient exemptes d'erreurs et vous invite, le cas échéant, à lui en faire

Si ce logiciel, ou la documentation qui l'accompagne, est concédé sous licence au Gouvernement des Etats-Unis, ou à toute entité qui délivre la licence de ce logiciel ou l'utilise pour le compte du Gouvernement des Etats-Unis, la notice suivante s'applique :

U.S. GOVERNMENT RIGHTS. Programs, software, databases, and related documentation and technical data delivered to U.S. Government customers are "commercial computer software" or "commercial technical data" pursuant to the applicable Federal Acquisition Regulation and agency-specific supplemental regulations. As such, the use, duplication, disclosure, modification, and adaptation shall be subject to the restrictions and license terms set forth in the applicable Government contract, and, to the extent applicable by the terms of the Government contract, the additional rights set forth in FAR<br>52.227-19, Commercial Computer Software License (December 2007). Or

Ce logiciel ou matériel a été développé pour un usage général dans le cadre d'applications de gestion des informations. Ce logiciel ou matériel n'est pas<br>conçu ni n'est destiné à être utilisé dans des applications à risque utilisez ce logiciel ou matériel dans le cadre d'applications dangereuses, il est de votre responsabilité de prendre toutes les mesures de secours, de<br>sauvegarde, de redondance et autres mesures nécessaires à son utilisati déclinent toute responsabilité quant aux dommages causés par l'utilisation de ce logiciel ou matériel pour ce type d'applications.

Oracle et Java sont des marques déposées d'Oracle Corporation et/ou de ses affiliés.Tout autre nom mentionné peut correspondre à des marques appartenant à d'autres propriétaires qu'Oracle.

Intel et Intel Xeon sont des marques ou des marques déposées d'Intel Corporation. Toutes les marques SPARC sont utilisées sous licence et sont des<br>marques ou des marques déposées de SPARC International, Inc. AMD, Opteron,

Ce logiciel ou matériel et la documentation qui l'accompagne peuvent fournir des informations ou des liens donnant accès à des contenus, des produits et des services émanant de tiers. Oracle Corporation et ses affiliés déclinent toute responsabilité ou garantie expresse quant aux contenus, produits ou services émanant de tiers. En aucun cas, Oracle Corporation et ses affiliés ne sauraient être tenus pour responsables des pertes subies, des coûts occasionnés ou des dommages causés par l'accès à des contenus, produits ou services tiers, ou à leur utilisation.

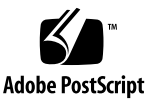

## **Contents**

### **[Using This Documentation 1](#page-6-0)**

[Product Notes 1](#page-6-1)

[Related Documentation 2](#page-7-0)

[Acronyms and Abbreviations](#page-7-1) 2

[CLI Command Modes](#page-8-0) 3

[Feedback](#page-9-0) 4

[Support and Accessibility 4](#page-9-1)

#### **[Protocol Description 5](#page-10-0)**

[Introduction 5](#page-10-1)

#### **[VLAN Configuration 7](#page-12-0)**

[Configuration Guidelines](#page-12-1) 7

[Default Settings 8](#page-13-0)

[Configuring Static VLAN Entries](#page-14-0) 9

- ▼ [Create Member Ports](#page-14-1) 9
- ▼ [Create Forbidden Ports 1](#page-15-0)0

[Viewing VLAN Information](#page-15-1) 10

- ▼ [Retrieve the VLAN Summary](#page-16-0) 11
- ▼ [Retrieve the Configuration Details for all of the VLANs on a Switch](#page-16-1) 11
- ▼ [Retrieve the Configuration Details of a particular VLAN on the](#page-17-0) [Switch](#page-17-0) 12
- ▼ [Delete a VLAN](#page-17-1) 12
- ▼ [Enable VLANs 1](#page-17-2)2
- ▼ [Configure a Static Unicast Entry](#page-18-0) 13
- ▼ [Configure a Static Multicast Entry](#page-19-0) 14
- ▼ [Configure Dynamic VLAN Learning 1](#page-20-0)5
- ▼ [Configure Dynamic Multicast Learning 1](#page-23-0)8
- ▼ [Configure Restricted VLAN Registration 2](#page-26-0)1
- ▼ [Configure Restricted Group Registration](#page-29-0) 24

[Configuring QinQ](#page-31-0) 26

- ▼ [Enable Tunneling on a Port 2](#page-32-0)7
- ▼ [Enable STP Packet Tunneling 3](#page-35-0)0
- ▼ [Configure QinQ](#page-35-1) 30

[Configuring Service Classes and Expedited Traffic](#page-44-0) 39

▼ [Map a Priority to Traffic Class](#page-44-1) 39

[Configuring Port Filtering 4](#page-45-0)0

- ▼ [Configure the Acceptable Frame Type 4](#page-45-1)0
- ▼ [Configure Ingress Filtering 4](#page-46-0)1

#### **[Flow-Based Configuration](#page-48-0) 43**

[Flow-Based Example Topologies 4](#page-48-1)3

[Example Topolgy 1 4](#page-48-2)3

[Example Topolgy 2 4](#page-49-0)4

[Example Topolgy 3 4](#page-50-0)5

[Configuring Static Unicast and Multicast Entries 4](#page-50-1)5

- ▼ [Configure Static Unicast Entry in Topology 1 4](#page-50-2)5
- ▼ [Configure Static Unicast Entry in Topology 2 4](#page-51-0)6

[Configuring GVRP](#page-52-0) 47

- ▼ [Configure VGRP for Topology 1 4](#page-53-0)8
- [Configure VGRP for Topology 2 4](#page-54-0)9
- ▼ [Configure VLANs on the Nonroot Bridge](#page-57-0) 52
- ▼ [Configure Restricted VLAN Registration](#page-58-0) 53
- ▼ [Configure GMRP 5](#page-60-0)5
- ▼ [Configure Restricted Group Registration 5](#page-61-0)6
- ▼ [Classify VLANs](#page-63-0) 58
- ▼ [Create Acceptable Frame Types 6](#page-65-0)0
- ▼ [Configure Ingress Filtering](#page-67-0) 62

## <span id="page-6-0"></span>Using This Documentation

Oracle's SEFOS VLAN product facilitates grouping of devices on different physical LAN segments, which can communicate with each other as if they are all on the same physical LAN segment. An example grouping is a network of computers that behave as if they are connected to the same wire even though they might be physically located on different segments of a LAN. VLANs are configured through software rather than hardware, making them extremely flexible. This document describes the configuration of VLAN on a switch running SEFOS.

- ["Related Documentation" on page 2](#page-7-0)
- ["Acronyms and Abbreviations" on page 2](#page-7-1)
- ["CLI Command Modes" on page 3](#page-8-0)
- ["Feedback" on page 4](#page-9-0)
- ["Support and Accessibility" on page 4](#page-9-1)

### <span id="page-6-1"></span>Product Notes

For late-breaking information and known issues about the following products, refer to the product notes at:

Sun Blade 6000 Ethernet Switched NEM 24p 10GbE:

<http://www.oracle.com/pls/topic/lookup?ctx=SB6K-24p-10GbE>

Sun Network 10GbE Switch 72p:

<http://www.oracle.com/pls/topic/lookup?ctx=SN-10GbE-72p>

## Related Documentation

<span id="page-7-0"></span>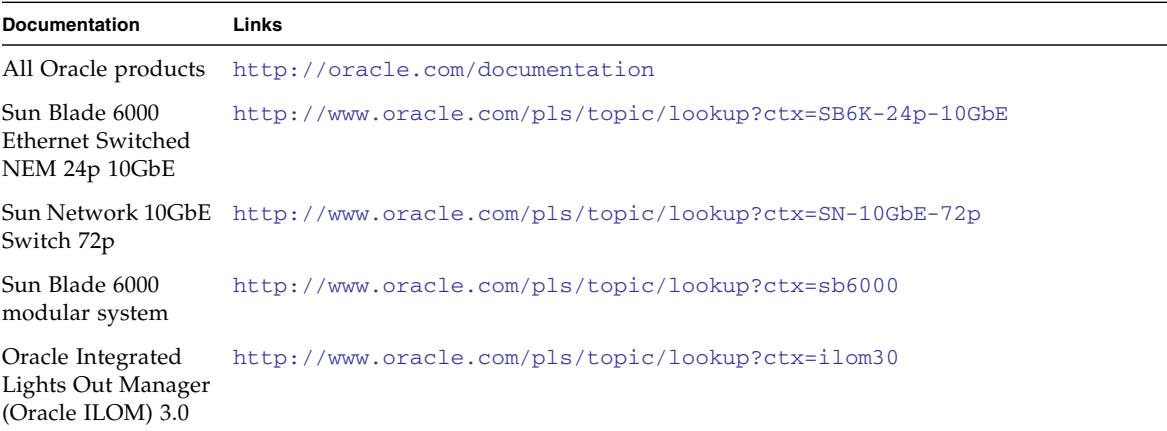

For detailed information about the commands and options described in this document, refer to the *Sun Ethernet Fabric Operating System CLI Base Reference Manual*.

## <span id="page-7-1"></span>Acronyms and Abbreviations

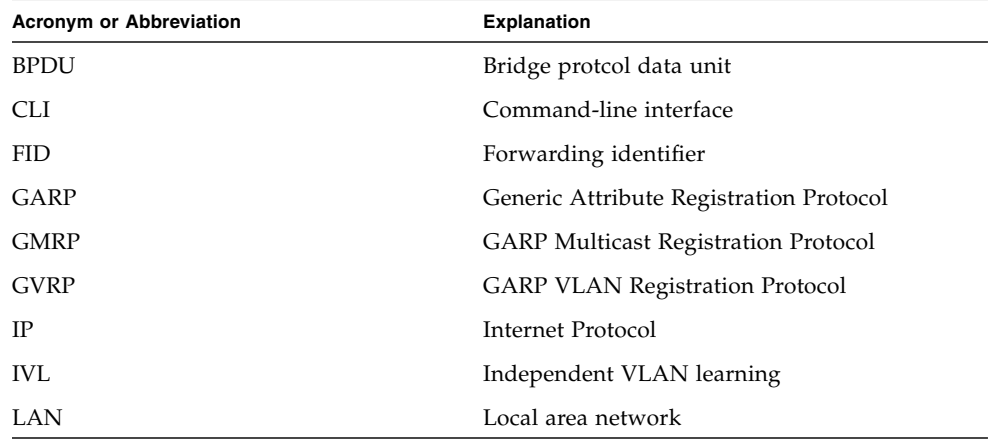

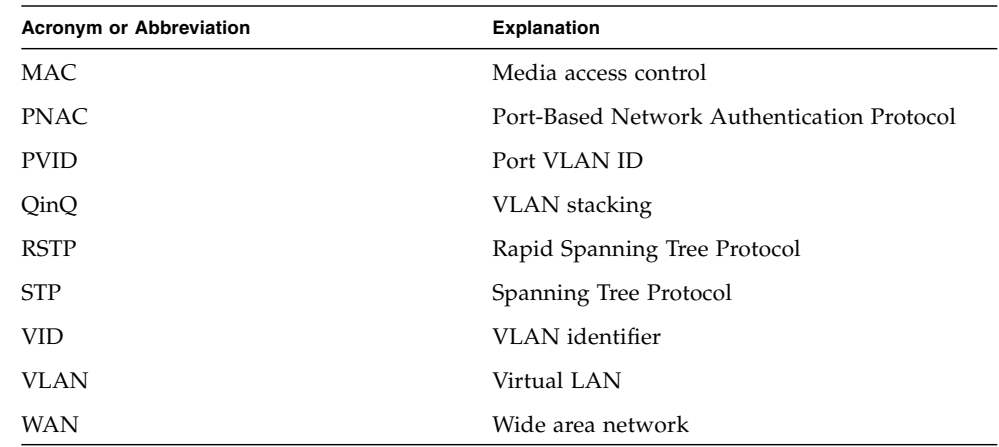

## <span id="page-8-0"></span>CLI Command Modes

The following table lists the configuration modes used in this document with their access and exit methods.

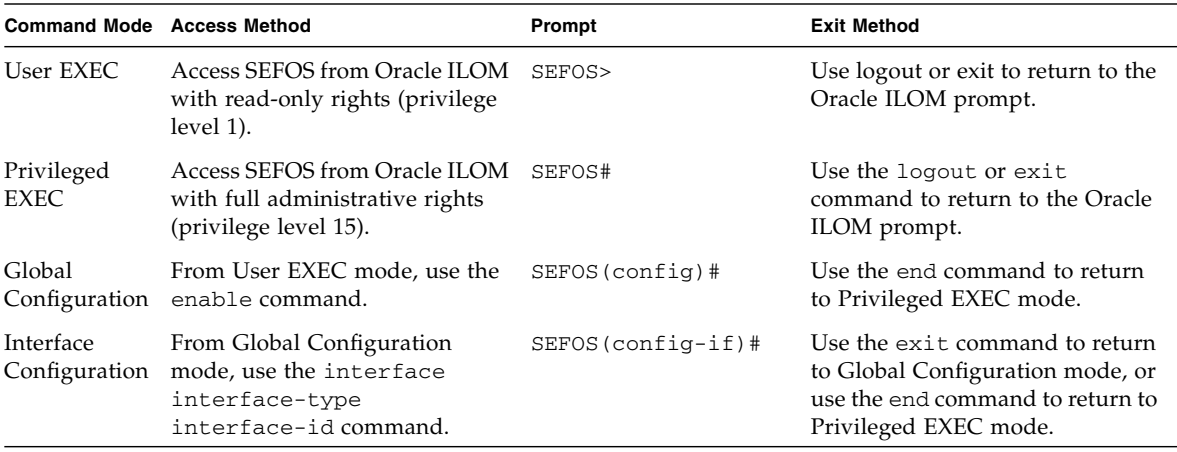

## <span id="page-9-0"></span>Feedback

Provide feedback on this documentation at:

<http://www.oracle.com/goto/docfeedback>

## Support and Accessibility

<span id="page-9-1"></span>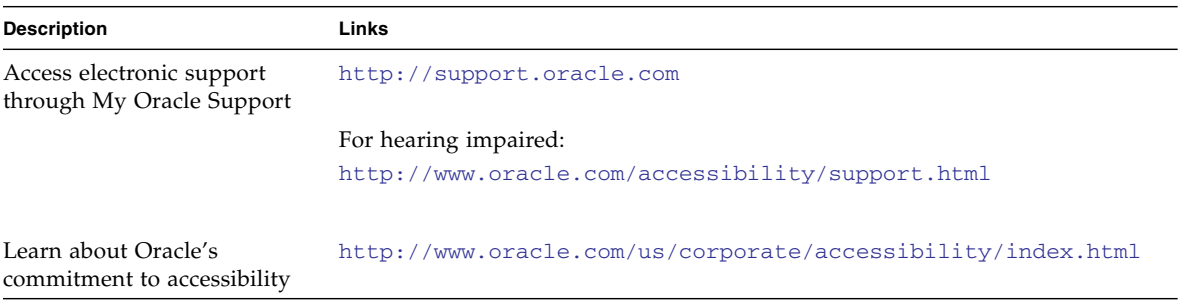

## <span id="page-10-0"></span>Protocol Description

The following topic provides an introduction to VLAN technology:

■ ["Introduction" on page 5](#page-10-1)

## <span id="page-10-1"></span>Introduction

VLAN technology, defined under the IEEE 802.1q specifications, enables enterprises to extend the reach of their corporate networks across a WAN. VLANs enable partitioning of a LAN, based on functional requirements, while maintaining connectivity across all of the devices in the network. VLAN groups network devices and enables them to behave as if they are in one single network. Data security is ensured by keeping the data exchanged between the devices of a particular VLAN within the same network.

VLANs offer the following advantages over traditional LANs:

■ **Performance**

In networks with traffic consisting of a high percentage of broadcasts and multicasts, VLANs minimize the possibility of sending the broadcast and multicast traffic to unnecessary destinations.

#### ■ **Formation of virtual workgroups**

VLANs help in forming virtual workgroups. When communication between the members of the workgroup is high, broadcasts and multicasts can be restricted within the workgroup.

■ **Simplified administration**

Most administration costs result from additions of users, movements in their physical locations, or changes to their configurations in the network. Every time a user is moved in a LAN, you must recable the workstation, add a new station address, and reconfigure hubs and routers. Some of these tasks can be simplified with the use of VLANs.

■ **Reduced cost**

VLANs can be used to create broadcast domains, which eliminate the need for expensive routers.

■ **Security** 

Sensitive data can be broadcasted on a network. Placing only those users who are allowed access to such sensitive data on a VLAN can reduce the chances of an outsider gaining access to the data. VLANs can also be used to control broadcast domains, set up firewalls, restrict access, and inform the network manager of an intrusion.

A SEFOS VLAN logically segments the shared media LAN, forming virtual workgroups. This type of VLAN redefines and optimizes the basic transparent-bridging functions, such as learning, forwarding, filtering, and flooding.

# <span id="page-12-0"></span>VLAN Configuration

The following sections describe the configuration of VLAN module, running as a part of SEFOS.

- ["Configuration Guidelines" on page 7](#page-12-1)
- ["Default Settings" on page 8](#page-13-0)
- ["Configuring Static VLAN Entries" on page 9](#page-14-0)
- ["Viewing VLAN Information" on page 10](#page-15-1)
- ["Configuring QinQ" on page 26](#page-31-0)
- ["Configuring Service Classes and Expedited Traffic" on page 39](#page-44-0)
- ["Configuring Port Filtering" on page 40](#page-45-0)

## <span id="page-12-1"></span>Configuration Guidelines

The following guidelines apply to working with VLANs as part of SEFOS:

- VLAN is enabled in the switch by default, and it cannot be disabled.
- VLAN 1 is the default VLAN.
- The default L3 interface is VLAN 1.
- Until you configure the ports, all of the ports in the switch are members of the default VLAN.
- If you disable the GVRP state on a port with the global GVRP status enabled, then GVRP is disabled on the current port. GVRP packets received on that port are discarded, and GVRP registrations from other ports are not propagated on the port.
- Mapping of FIDs to VLANs is successful only when the VLAN learning mode is hybrid.
- You must configure a VLAN and add member ports before you can configure a static unicast or multicast MAC address in the forwarding database.
- If a port is an untagged member of a VLAN, you cannot configure that port as trunk.
- To enable dot1q-tunneling status, the bridge mode must be set to provider.
- If the port mode is not set to access, you cannot set the dot1q-tunnel status on the port.
- To enable dot1q-tunneling on a port (802.1X, PNAC), port control must be set to force-authorized.
- If dot1q-tunneling status is disabled, you cannot set BPDU tunneling on the port.
- The leave timer must be two times greater than the join timer. The leave-all timer must be greater than the leave timer.
- You must ensure that the values for the acceptable frame type and ingress filtering on the port are suitable.

## <span id="page-13-1"></span><span id="page-13-0"></span>Default Settings

The following table lists the default settings for the switch.

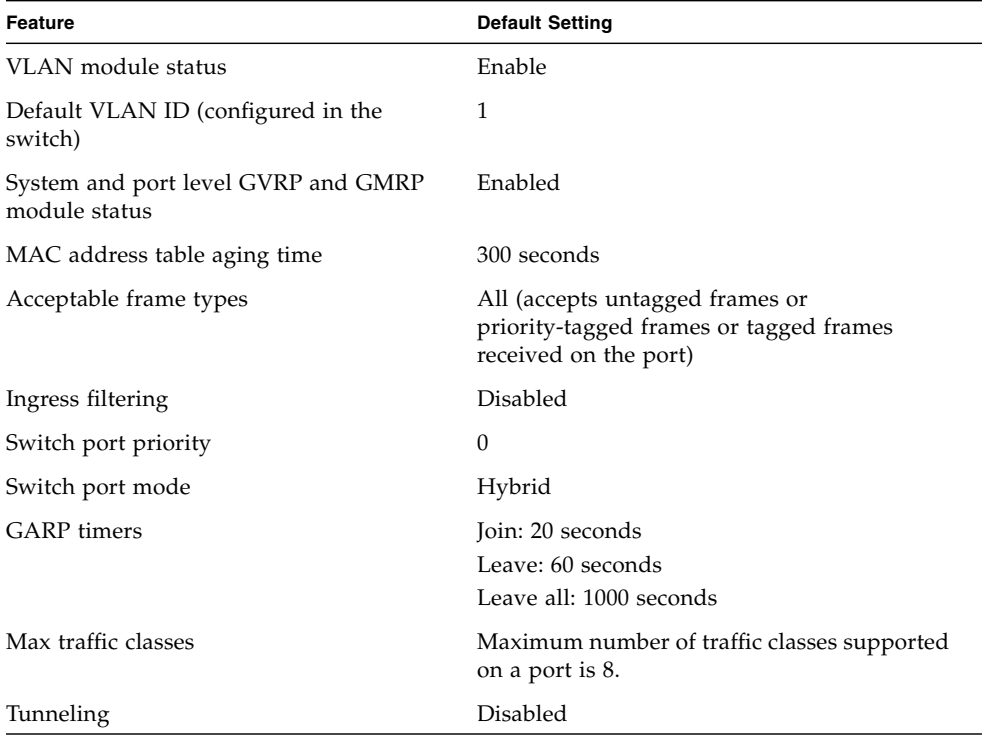

The following illustration shows a typical topology for a VLAN configuration in which two switches are connected to each other. Host A represents the terminal access to the VLAN.

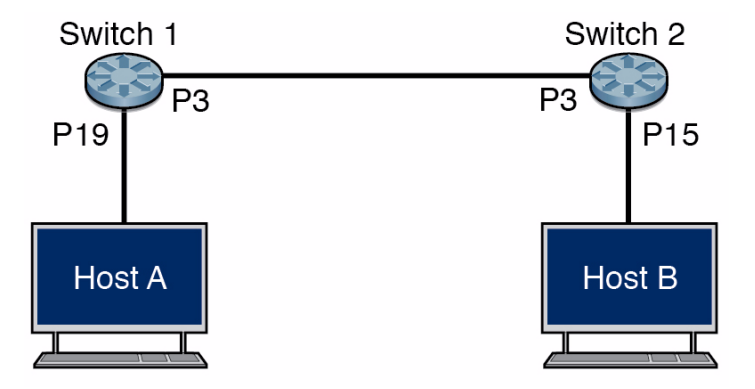

## <span id="page-14-0"></span>Configuring Static VLAN Entries

You can configure static VLAN entries with the required number of member ports, untagged ports, and forbidden ports.

### <span id="page-14-1"></span>▼ Create Member Ports

This example shows ports 0/2-5 being added to VLAN 2.

**1. Enter the VLAN configuration mode for VLAN 2.**

```
SEFOS# configure terminal
SEFOS(config)# vlan 2
```
**2. Add member ports to the VLAN.**

```
SEFOS(config-vlan)# ports extreme-ethernet 0/2-5 untagged ex 0/3
SEFOS(config-vlan)# end
```
**Note –** You can use ex as a replacement for extreme-ethernet, as in the preceding syntax.

Member ports represent the set of ports permanently assigned to the VLAN egress list. Frames belonging to the specified VLAN are forwarded to the ports in the egress list.

If one of the port types is not explicitly specified as untagged, then all of the ports are configured as tagged port types, allowing the transmission of frames with the specified VLAN tag. The untagged setting allows the port to transmit the frames without a vlan tag. This setting is used for devices that cannot support VLAN.

In the preceding example, the egress packets for the extreme-ethernet 0/3 interface are transmitted without the tag, but on all of the other ports, the packets are transmitted with the tag.

### <span id="page-15-0"></span>▼ Create Forbidden Ports

The forbidden setting prevents the port from participating in the specified VLAN activity. This setting also ensures that any dynamic requests for the port to join the VLAN are ignored. In the following example, ports 0/2-5 are added to VLAN 2, and port 0/1 is assigned the forbidden tag.

**1. Enter the configuration mode for the VLAN.**

```
SEFOS# configure terminal
SEFOS(config)# vlan 2
```
**2. Create a forbidden port.**

```
SEFOS(config-vlan)# ports extreme-ethernet 0/2-5 forbidden
extreme-ethernet 0/1
SEFOS(config)# end
```
## <span id="page-15-1"></span>Viewing VLAN Information

You can retrieve three types of information about VLANs. You can retrieve a summary of the VLANs on the switch, configuration details on all of the VLANs on the switch, or configuration details on a specific VLAN.

### <span id="page-16-0"></span>▼ Retrieve the VLAN Summary

● **Type.**

SEFOS# **show vlan summary** Number of vlans: 2

### <span id="page-16-1"></span>▼ Retrieve the Configuration Details for all of the VLANs on a Switch

● **Type.**

```
SEFOS# show vlan
VLAN database
-------------
VLAN ID : 1
Member Ports : Ex0/1, Ex0/2, Ex0/3, Ex0/4, Ex0/5, Ex0/6
Ex0/7, Ex0/8, Ex0/9, Ex0/10, Ex0/11, Ex0/12
Ex0/13, Ex0/14, Ex0/15, Ex0/16, Ex0/17, Ex0/18
Ex0/19, Ex0/20, Ex0/21, Ex0/22, Ex0/23, Ex0/24
Untagged Ports : Ex0/1, Ex0/2, Ex0/3, Ex0/4, Ex0/5, Ex0/6
Ex0/7, Ex0/8, Ex0/9, Ex0/10, Ex0/11, Ex0/12
Ex0/13, Ex0/14, Ex0/15, Ex0/16, Ex0/17, Ex0/18
Ex0/19, Ex0/20, Ex0/21, Ex0/22, Ex0/23, Ex0/24
Forbidden Ports : None
Name :
Status : Permanent
----------------------------------------------------
VLAN ID : 2
Member Ports : Ex0/2, Ex0/3, Ex0/4, Ex0/5
Untagged Ports : None
Forbidden Ports : Ex0/1
Name :
Status : Permanent
----------------------------------------------------
```
<span id="page-17-0"></span>▼ Retrieve the Configuration Details of a particular VLAN on the Switch

● **Type.**

```
SEFOS# show vlan id 2
VLAN database
-------------
VLAN ID : 2<br>Member Ports : E
               : Ex0/2, Ex0/3, Ex0/4, Ex0/5Untagged Ports : None
Forbidden Ports : Ex0/1
Name :
Status : Permanent
-------------------------------------------------
```
### <span id="page-17-1"></span>▼ Delete a VLAN

In the following example, VLAN 4 is deleted from the VLAN list.

**1. Enter the configuration mode.**

SEFOS# **configure terminal**

**2. Delete the VLAN (4 in this example).**

```
SEFOS(config)# no vlan 4
SEFOS(config)# end
```
**Note –** The default VLAN (vlan 1) cannot be deleted.

### <span id="page-17-2"></span>▼ Enable VLANs

You can enable a VLAN by adding a member port or by using the vlan active command. The following example shows VLAN 2 being enabled.

**1. Configure VLAN 2 in the switch.**

```
SEFOS# configure terminal
SEFOS(config)# vlan 2
```
**2. Enable the VLAN.**

```
SEFOS(config-vlan)# vlan active
```
**Note –** If the vlan active command is used without configuring the member ports, the VLAN will have zero member ports. Resources are allocated for active VLANs.

<span id="page-18-0"></span>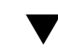

### ▼ Configure a Static Unicast Entry

To configure a static unicast entry, you must first configure the VLAN and the member ports for the specified VLAN. The following example shows port 0/2 on VLAN 2 being configured with the MAC address 22:22:22:22:22:22.

**1. Configure a static unicast entry in the VLAN table:.**

```
SEFOS# configure terminal
SEFOS(config)# vlan 2
```
**2. Configure a static VLAN entry with the required type of ports (0/2 in this example).**

```
SEFOS(config-vlan)# ports extreme-ethernet 0/2 untagged
extreme-ethernet 0/2
SEFOS(config-vlan)# exit
```
**3. Configure a static unicast MAC address in the forwarding database.**

```
SEFOS(config)# mac-address-table static unicast 22:22:22:22:22:22
vlan 2 interface extreme-ethernet 0/2
SEFOS(config)# end
```
**4. Review the configuration details.**

```
SEFOS# show mac-address table static unicast
Vlan Mac Address RecvPort Status ConnectionId Ports
---- ----------- -------- ------ ------------ -----
2 22:22:22:22:22:22 Permanent Ex0/2
Total Mac Addresses displayed: 1
```
### <span id="page-19-0"></span>▼ Configure a Static Multicast Entry

To configure a static multicast entry for a specified VLAN, you must configure the VLAN prior to attempting to configure the static multicast entry. In addition, you must configure the member ports for that VLAN. In the following example, VLAN 2 is configured in the switch with member port 0/2 and a MAC address of 01:02:03:04:05:06.

**1. Configure static multicast entry in the VLAN table.**

```
SEFOS# configure terminal
SEFOS(config)# vlan 2
SEFOS(config-vlan)# ports extreme-ethernet 0/2 untagged
extreme-ethernet 0/2
SEFOS(config-vlan)# exit
```
**2. Configure the static multicast MAC address in the forwarding database.**

```
SEFOS(config)# mac-address-table static multicast
01:02:03:04:05:06 vlan 2 interface extreme-ethernet 0/2
SEFOS(config)# exit
```
**3. Review the configuration details.**

```
SEFOS# show mac-address table static multicast
Static Multicast Table
----------------------
VLAN : 2
Mac Address : 01:02:03:04:05:06
Receive Port :
Member Ports : Ex0/2
Forbidden Ports :
Status : Permanent
Total Mac Addresses displayed: 1
```
<span id="page-20-0"></span>▼ Configure Dynamic VLAN Learning

By default, GVRP is enabled globally and can be enabled or disabled on a per-port basis. If GVRP is disabled globally in the switch, use the set gvrp enable command to enable GVRP globally, or use the set port gvrp interface\_id enable command to enable GVRP on an interface. If GVRP is disabled globally or on a particular port, then dynamic learning will not take place globally or on that specified port. By default, all of the ports in a switch are created (but only port 0/1 is up) and added as member ports of default VLAN, vlan 1. In switch A, P1 is configured to be a member port of VLAN 2. See ["Default Settings" on page 8](#page-13-0) for the example topology for this procedure.

#### **1. Review the current global GVRP status.**

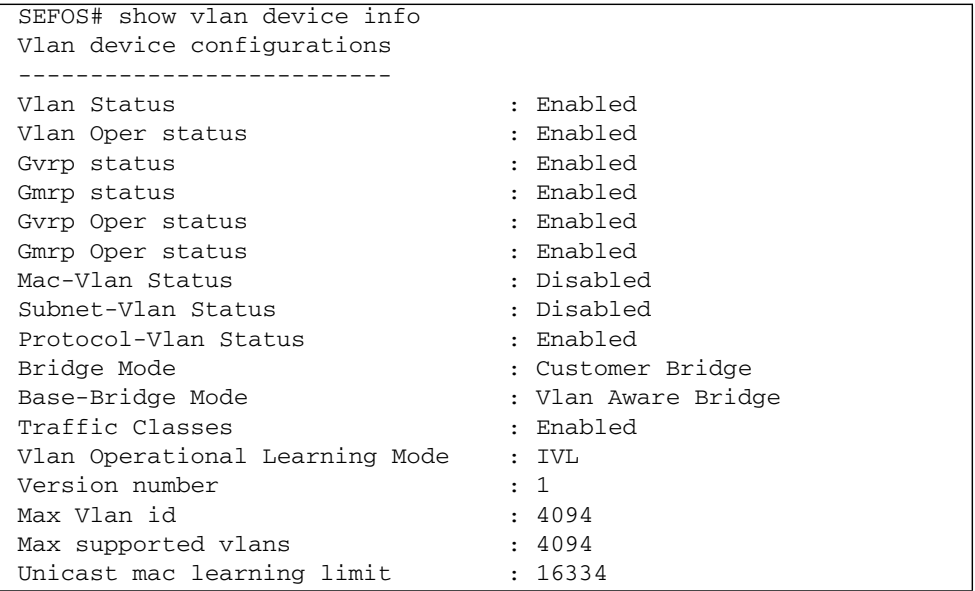

**2. Review the current port GVRP value.**

```
SEFOS# show vlan port config port extreme-ethernet 0/1
Vlan Port configuration table
--------------------------
Port Ex0/1
Port Vlan ID : 1
Port Acceptable Frame Type : Admit All
Port Ingress Filtering (and the School of School School and Theory
Port Mode : Hybrid
Port Gvrp Status : Enabled
Port Gmrp Status : Enabled
Port Gvrp Failed Registrations : 0
Gvrp last pdu origin : 00:00:00:00:00:00:00
Port Restricted Vlan Registration : Disabled
Port Restricted Group Registration : Disabled
Mac Based Support : Disabled
Subnet Based Support : Disabled
Port-and-Protocol Based Support : Enabled
Default Priority : 0
Dot1x Protocol Tunnel Status : Peer
LACP Protocol Tunnel Status : Peer
Spanning Tree Tunnel Status : Peer
GVRP Protocol Tunnel Status : Peer
GMRP Protocol Tunnel Status : Peer
IGMP Protocol Tunnel Status : Peer
Filtering Utility Criteria : Default
Port Protected Status : Disabled
```
If the switch has not been rebooted, the global or port GVRP status might be disabled.

**3. If you need to activate the global or port GVRP status, use the following commands.**

```
SEFOS# config
SEFOS(config)# set gvrp enable
SEFOS(config)# exit
```
**4. Enable port GVRP.**

```
SEFOS# config
SEFOS(config)# set port gvrp extreme-ethernet 0/3 enable
SEFOS(config)# exit
```
**5. Enable the interface (**0/3 **in this example) in switch A.**

```
SEFOS# configure terminal
SEFOS(config)# interface extreme-ethernet 0/3
SEFOS(config-if)# no shutdown
SEFOS(config-if)# exit
```
**6. Configure VLAN 2 in switch A.**

```
SEFOS(config)# vlan 2
SEFOS(config-vlan)# ports extreme-ethernet 0/3 untagged
extreme-ethernet 0/3
SEFOS(config-vlan)# end
```
**7. Review the VLAN information in switch A (assuming that you are logged in to switch A).**

```
SEFOS# show vlan
VLAN database
-------------
VLAN ID : 1
Member Ports : Ex0/1, Ex0/2, Ex0/3, Ex0/4, Ex0/5, Ex0/6
Ex0/7, Ex0/8, Ex0/9, Ex0/10, Ex0/11, Ex0/12
Ex0/13, Ex0/14, Ex0/15, Ex0/16, Ex0/17, Ex0/18
Ex0/19, Ex0/20, Ex0/21, Ex0/22, Ex0/23, Ex0/24
Untagged Ports : Ex0/1, Ex0/2, Ex0/3, Ex0/4, Ex0/5, Ex0/6
Ex0/7, Ex0/8, Ex0/9, Ex0/10, Ex0/11, Ex0/12
Ex0/13, Ex0/14, Ex0/15, Ex0/16, Ex0/17, Ex0/18
Ex0/19, Ex0/20, Ex0/21, Ex0/22, Ex0/23, Ex0/24
Forbidden Ports : None
Name :
Status : Permanent
----------------------------------------------------
VLAN ID : 2
Member Ports : Ex0/3
Untagged Ports : Ex0/3
Forbidden Ports : None
Name :
Status : Permanent
```
**8. Review the output in switch B (assuming that you are already logged in to switch B).**

```
SEFOS# show vlan
VLAN database
-------------
```
 $V$ LAN ID : 1 Member Ports : Ex0/1, Ex0/2, Ex0/3, Ex0/4, Ex0/5, Ex0/6 Ex0/7, Ex0/8, Ex0/9, Ex0/10, Ex0/11, Ex0/12 Ex0/13, Ex0/14, Ex0/15, Ex0/16, Ex0/17, Ex0/18 Ex0/19, Ex0/20, Ex0/21, Ex0/22, Ex0/23, Ex0/24 Untagged Ports : Ex0/1, Ex0/2, Ex0/3, Ex0/4, Ex0/5, Ex0/6 Ex0/7, Ex0/8, Ex0/9, Ex0/10, Ex0/11, Ex0/12 Ex0/13, Ex0/14, Ex0/15, Ex0/16, Ex0/17, Ex0/18 Ex0/19, Ex0/20, Ex0/21, Ex0/22, Ex0/23, Ex0/24 Forbidden Ports : None Name Status : Permanent ---------------------------------------------------- VLAN ID : 2 Member Ports : Ex0/3 Untagged Ports : None Forbidden Ports : None Name : Status : Dynamic Gvrp

### <span id="page-23-0"></span>▼ Configure Dynamic Multicast Learning

By default, GMRP is enabled globally and can be enabled or disabled on a per-port basis. If GMRP is disabled globally in the switch, use the set gmrp enable command to enable GMRP globally, or use the set port gmrp id enable command. If GMRP is disabled globally or on a specific port, dynamic multicast learning will not take place globally or on that port. By default, all of the ports in a switch are created (but only port  $0/1$  is up) and added as member ports of the default VLAN, vlan 1. See ["Default Settings" on page 8](#page-13-0) for the example topology for this procedure.

**1. Retrieve the current GMRP status.**

```
SEFOS# show vlan device info
 Vlan device configurations
 --------------------------
Vlan Status : Enabled
Vlan Oper status : Enabled
Gvrp status : Enabled
Gmrp status : Enabled
Gvrp Oper status : Enabled
Gmrp Oper status : Enabled
Mac-Vlan Status : Disabled
Subnet-Vlan Status : Disabled
Protocol-Vlan Status : Enabled
Bridge Mode : Customer Bridge
```
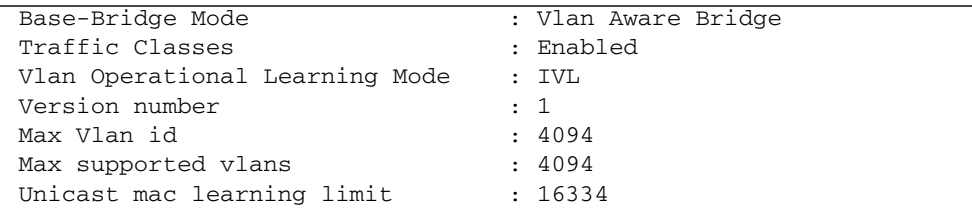

#### **2. Retrieve the GMRP value on the current port.**

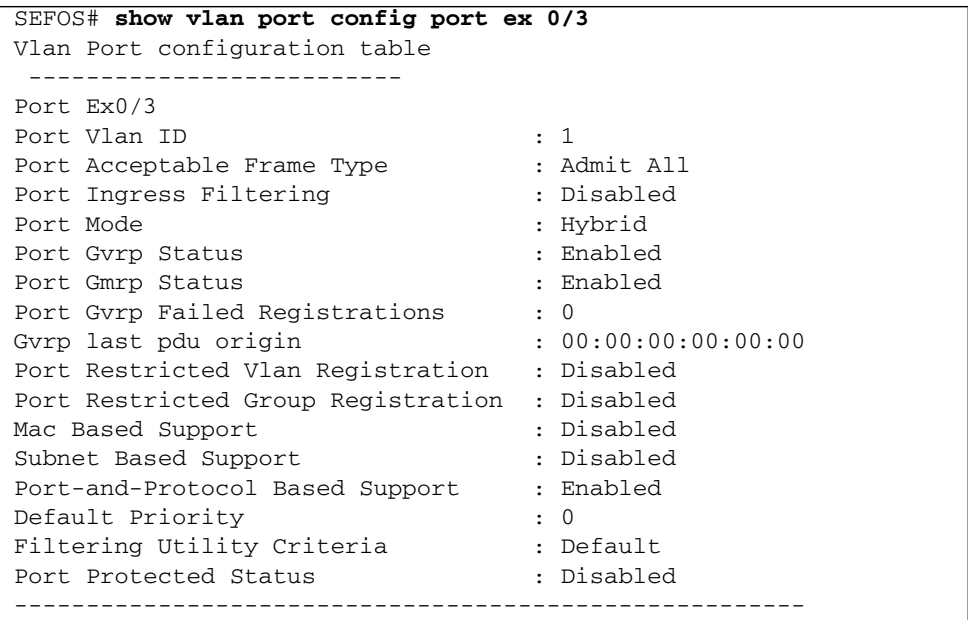

If the switch has not been rebooted, global or port GRMP status might be disabled.

#### **3. Disable GMRP in switch B.**

```
SEFOS# configure terminal
SEFOS(config)# set gmrp disable
SEFOS(config)# end
```
#### **4. In switch A, configure the static multicast MAC address.**

```
SEFOS# configure terminal
SEFOS(config)# interface extreme-ethernet 0/3
```

```
SEFOS(config-if)# no shutdown
SEFOS(config-if)# exit
SEFOS(config)# mac-address-table static multicast
01:02:03:04:05:06 vlan 1 interface extreme-ethernet 0/3
```
**5. Review the MAC address table details in switch A.**

```
SEFOS# show mac-address-table static multicast
Static Multicast Table
----------------------
VLAN : 1
Mac Address : 01:02:03:04:05:06
Receive Port :
Member Ports : Ex0/3
Forbidden Ports :
Status : Permanent
---------------------------------------
Total Mac Addresses displayed: 1
```
**6. Review the MAC address table details by in switch B.**

```
SEFOS# show mac-address-table
VLAN Mac Address Type Ports
---- ----------- ---- -----
1 00:01:02:03:04:02 Learnt Ex0/3 (Switch A, port Ex0/3
Mac addr)
Total Mac Addresses displayed: 1
```
**7. Enable GMRP globally in switch B, and review the MAC address table details.**

```
SEFOS# configure terminal
SEFOS(config)# set gmrp enable
SEFOS# show mac-address-table
VLAN Mac Address Type Ports
---- ----------- ---- -----
1 00:01:02:03:04:02 Learnt Ex0/3 (Switch A, port Ex0/3
Mac addr)
1 01:02:03:04:05:06 Learnt Ex0/3
Total Mac Addresses displayed: 2
```
### <span id="page-26-0"></span>▼ Configure Restricted VLAN Registration

By default, restricted VLAN registration is disabled on a port. If restricted VLAN registration is enabled on a port, then the VLAN is learned dynamically on that port only if the specific VLAN is statically configured in the switch. If restricted VLAN registration rules are disabled, then GVRP packets are processed normally, and VLANs are learned dynamically even if they are not statically configured in the switch.

In the following procedure, P1 in switch A is configured as a member port of VLANs 2 and 3. See ["Default Settings" on page 8](#page-13-0) for the example topology for this procedure.

**1. Create VLAN 2 and VLAN 3 in switch A.**

```
SEFOS# config
Configuring from memory or network is not supported
SEFOS(config)# vlan 2
SEFOS(config-if)# port ex 0/3 untagged ex 0/3
SEFOS(config-if)# exit
SEFOS(config)# vlan 3
SEFOS(config-if)# port ex 0/3 untagged ex 0/3
SEFOS(config-if)# end
```
**2. Review the VLAN output in switch A.**

```
SEFOS# show vlan
VLAN database
-------------
VLAN ID : 1
Member Ports : Ex0/1, Ex0/2, Ex0/3, Ex0/4, Ex0/5, Ex0/6
Ex0/7, Ex0/8, Ex0/9, Ex0/10, Ex0/11, Ex0/12
Ex0/13, Ex0/14, Ex0/15, Ex0/16, Ex0/17, Ex0/18
Ex0/19, Ex0/20, Ex0/21, Ex0/22, Ex0/23, Ex0/24
Untagged Ports : Ex0/1, Ex0/2, Ex0/3, Ex0/4, Ex0/5, Ex0/6
Ex0/7, Ex0/8, Ex0/9, Ex0/10, Ex0/11, Ex0/12
Ex0/13, Ex0/14, Ex0/15, Ex0/16, Ex0/17, Ex0/18
Ex0/19, Ex0/20, Ex0/21, Ex0/22, Ex0/23, Ex0/24
Forbidden Ports : None
Name :
Status : Permanent
----------------------------------------------------
VLAN ID : 2
Member Ports : Ex0/3
Untagged Ports : Ex0/3
Forbidden Ports : None
Name :
```
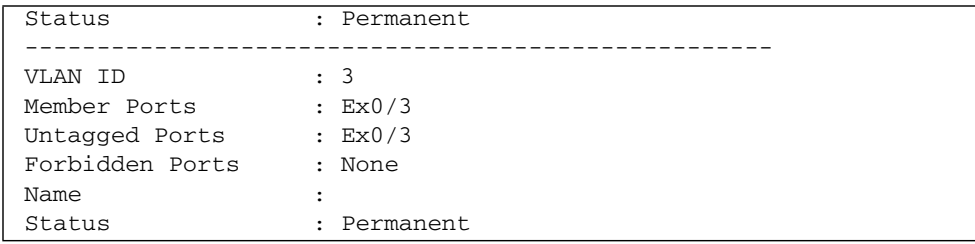

**3. Review the VLAN output in switch B.**

```
SEFOS# show vlan
VLAN database
-------------
VLAN ID : 1
Member Ports : Ex0/1, Ex0/2, Ex0/3, Ex0/4, Ex0/5, Ex0/6
Ex0/7, Ex0/8, Ex0/9, Ex0/10, Ex0/11, Ex0/12
Ex0/13, Ex0/14, Ex0/15, Ex0/16, Ex0/17, Ex0/18
Ex0/19, Ex0/20, Ex0/21, Ex0/22, Ex0/23, Ex0/24
Untagged Ports : Ex0/1, Ex0/2, Ex0/3, Ex0/4, Ex0/5, Ex0/6
Ex0/7, Ex0/8, Ex0/9, Ex0/10, Ex0/11, Ex0/12
Ex0/13, Ex0/14, Ex0/15, Ex0/16, Ex0/17, Ex0/18
Ex0/19, Ex0/20, Ex0/21, Ex0/22, Ex0/23, Ex0/24
Forbidden Ports : None
Name :
Status : Permanent
----------------------------------------------------
VLAN ID : 2
Member Ports : Ex0/3
Untagged Ports : None
Forbidden Ports : None
Name : the set of the set of the set of the set of the set of the set of the set of the set of the set of the set of the set of the set of the set of the set of the set of the set of the set of the set of the set of the se
Status : Dynamic Gvrp
-------------------------------------------
VLAN ID : 3
Member Ports : Ex0/3
Untagged Ports : None
Forbidden Ports : None
Name : the state of the state of the state \simStatus : Dynamic Gvrp
---------------------------------------------
```
See ["Configure Dynamic VLAN Learning" on page 15](#page-20-0) on how to enable GVRP. When GVRP is enabled, VLAN 2 and 3 are learned from switch A, as indicated by the dynamic GVRP attribute.

**4. Enable restricted VLAN registration in switch B.**

```
SEFOS# configure terminal
SEFOS(config)# interface extreme-ethernet 0/3
SEFOS(config-if)# vlan restricted enable
SEFOS(config-if)# end
```
**5. Review the configuration details after enabling VLAN registration.**

```
SEFOS# show vlan
VLAN database
-------------
VLAN ID : 1
Member Ports : Ex0/1, Ex0/2, Ex0/3, Ex0/4, Ex0/5, Ex0/6
Ex0/7, Ex0/8, Ex0/9, Ex0/10, Ex0/11, Ex0/12
Ex0/13, Ex0/14, Ex0/15, Ex0/16, Ex0/17, Ex0/18
Ex0/19, Ex0/20, Ex0/21, Ex0/22, Ex0/23, Ex0/24
Untagged Ports : Ex0/1, Ex0/2, Ex0/3, Ex0/4, Ex0/5, Ex0/6
Ex0/7, Ex0/8, Ex0/9, Ex0/10, Ex0/11, Ex0/12
Ex0/13, Ex0/14, Ex0/15, Ex0/16, Ex0/17, Ex0/18
Ex0/19, Ex0/20, Ex0/21, Ex0/22, Ex0/23, Ex0/24
Forbidden Ports : None
Name :
Status : Permanent
----------------------------------------------------
```
**6. Create VLAN 2 in switch B, and review the VLAN details.**

```
SEFOS# configure terminal
SEFOS(config)# vlan 2
SEFOS(config-vlan)# ports extreme-ethernet 0/3
SEFOS(config-vlan)# end
SEFOS# show vlan
VLAN database
-------------
VLAN ID : 1
Member Ports : Ex0/1, Ex0/2, Ex0/3, Ex0/4, Ex0/5, Ex0/6
Ex0/7, Ex0/8, Ex0/9, Ex0/10, Ex0/11, Ex0/12
Ex0/13, Ex0/14, Ex0/15, Ex0/16, Ex0/17, Ex0/18
Ex0/19, Ex0/20, Ex0/21, Ex0/22, Ex0/23, Ex0/24
Untagged Ports : Ex0/1, Ex0/2, Ex0/3, Ex0/4, Ex0/5, Ex0/6Ex0/7, Ex0/8, Ex0/9, Ex0/10, Ex0/11, Ex0/12
Ex0/13, Ex0/14, Ex0/15, Ex0/16, Ex0/17, Ex0/18
Ex0/19, Ex0/20, Ex0/21, Ex0/22, Ex0/23, Ex0/24
Forbidden Ports : None
Name :
Status : Permanent
----------------------------------------------------
VLAN ID : 2
Member Ports : Ex0/1, Ex0/3
Untagged Ports : None
Forbidden Ports : None
Name :
Status : Permanent
```
The ex 0/3 interface might take a few minutes to show up in VLAN 2.

**Note –** Because VLAN 2 is statically configured in switch B, VLAN 2 is learned dynamically on port 0/1 of switch B, even though restricted VLAN registration is enabled.

### <span id="page-29-0"></span>▼ Configure Restricted Group Registration

By default, port-level restricted group registration is disabled. If this feature is enabled, then the multicast group attribute or service requirement attribute is learned dynamically on a port, only if the specific multicast group attribute or service requirement attribute is statically configured in the switch. If restricted group registration rules are disabled, then the GMRP packets are processed normally, and

the multicast group attribute or service requirement attributes are learned dynamically, even if they are not statically configured in the switch. See ["Default](#page-13-0) [Settings" on page 8](#page-13-0) for the example topology for this procedure.

#### **1. In switch A, configure the static multicast MAC address.**

```
SEFOS# configure terminal
SEFOS(config)# mac-address-table static multicast
01:02:03:04:05:06 vlan 1 interface extreme-ethernet 0/3
SEFOS(config)# end
```
**2. Review the output of the static multicast table.**

```
SEFOS# show mac-address-table static multicast
Static Multicast Table
----------------------
VLAN : 1
Mac Address : 01:02:03:04:05:06
Receive Port :
Member Ports : Ex0/3
Forbidden Ports :
Status : Permanent
------------------------------------------------
```
**3. Review the statically configured multicast entry in switch A.**

```
SEFOS# show mac-address-table
VLAN Mac Address Type Ports
---- ----------- ---- -----
1 00:02:02:03:04:01 Learnt Ex0/3 (Switch B port Ex2 mac
address)
1 01:02:03:04:05:06 Static Ex0/1
Total Mac Addresses displayed: 2
```
#### **4. Review the output in switch B.**

```
SEFOS# show mac-address-table
VLAN Mac Address Type Ports
---- ----------- ---- -----
1 00:01:02:03:04:02 Learnt Ex0/3 (In Switch A, port Ex 0/3
Mac addr)
1 01:02:03:04:05:06 Learnt Ex0/3 (Switch A group mac addr)
Total Mac Addresses displayed: 2
```
**5. Enable restricted group registration in switch B.**

```
SEFOS# configure terminal
SEFOS(config)# interface extreme-ethernet 0/3
SEFOS(config-if)# group restricted enable
SEFOS(config-if)# end
```
**6. Review the configuration details after enabling restricted group registration.**

```
SEFOS# show mac-address-table
VLAN Mac Address Type Ports
---- ----------- ---- -----
1 00:01:02:03:04:02 Learnt Ex0/3
Total Mac Addresses displayed: 1
```
**7. Create the static multicast MAC address.**

```
SEFOS# configure terminal
SEFOS(config)# mac-address-table static multicast
01:02:03:04:05:06 vlan 1 interface extreme-ethernet 0/3
SEFOS(config)# end
```
**8. Review the MAC address table details.**

```
SEFOS# show mac-address-table
VLAN Mac Address Type Ports
---- ----------- ---- -----
1 00:01:02:03:04:02 Learnt Ex0/3
1 01:02:03:04:05:06 Static Ex0/1,Ex0/2
Total Mac Addresses displayed: 2
```
## <span id="page-31-0"></span>Configuring QinQ

VLAN stacking, also known as the 802.1ad standard, extends the original VLAN tagging technology by allowing VLAN packets to be tunneled in another VLAN tag. This extension is known as QinQ, VLAN stacking, or double tagging. QinQ resolves the scaling limitations of VLAN tagging by increasing the number of VLAN packets that can be transmitted with the limited number of VLAN tags allowed by the standard.

### <span id="page-32-0"></span>▼ Enable Tunneling on a Port

When enabling tunneling on a port, you must ensure that the following prerequisites are met:

- Bridge mode must be set to provider for dot1q-tunneling status to be enabled on an interface.
- Before configuring the bridge mode, spanning tree and GARP must be shut down.
- **1. Disable GVRP and GMRP, and shut down GARP spanning tree.**

```
SEFOS(config)# set gvrp disable
SEFOS(config)# set gmrp disable
SEFOS(config)# shutdown garp
SEFOS(config)# no spanning-tree
SEFOS(config)# shutdown spanning-tree
SEFOS(config)# shutdown dot1x
SEFOS(config)# shutdown port-channel
SEFOS(config)# shutdown lldp
SEFOS(config)# no interface vlan 1
```
**2. Configure the bridge mode of the switch.**

SEFOS(config)# **bridge-mode provider**

**3. Enable GARP and spanning tree, and review the VLAN device details.**

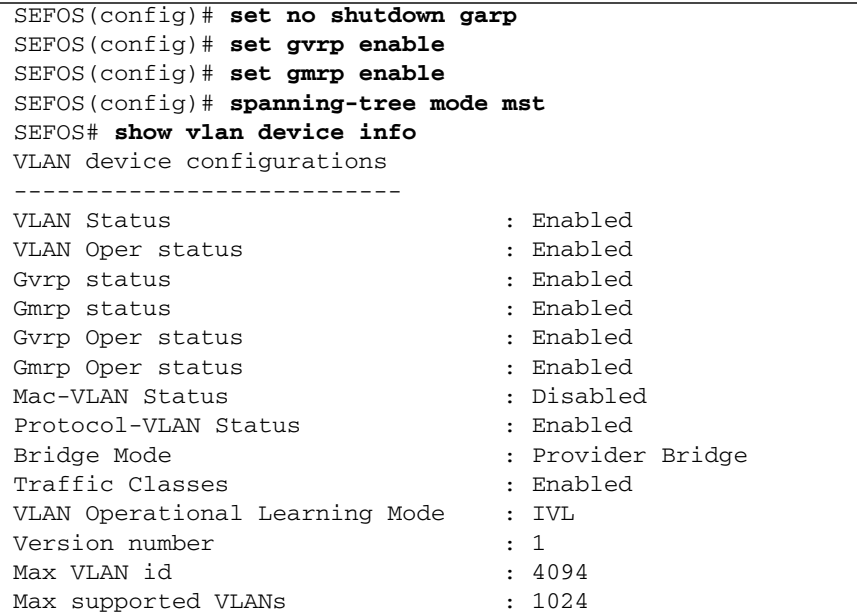

To enable dot1q-tunneling on a specified port, the acceptable-frame-type must be set to untaggedAndPrioritytagged. The port must be configured in access mode, and GVRP, GMRP, and STP must be disabled on that port.

**4. Disable GVRP on a port.**

SEFOS(config)# **set port gvrp extreme-ethernet 0/3 disable**

#### **5. Disable GMRP on a port.**

SEFOS(config)# **set port gmrp extreme-ethernet 0/3 disable** SEFOS(config)# **interface extreme-ethernet 0/3**

**6. Configure the switch port acceptable-frame-type as untaggedAndPrioritytagged.**

```
SEFOS(config)# switchport acceptable-frame-type
untaggedAndPrioritytagged
```
**7. Configure the switch port mode to access.**

SEFOS(config)# **switchport mode access**

#### **8. Disable STP on a port.**

SEFOS(config)# **spanning-tree disable**

**9. Enable dot1q-tunneling on a specified interface.**

SEFOS(config)# **switchport mode dotlq-tunnel**

**10. Review the configuration details.**

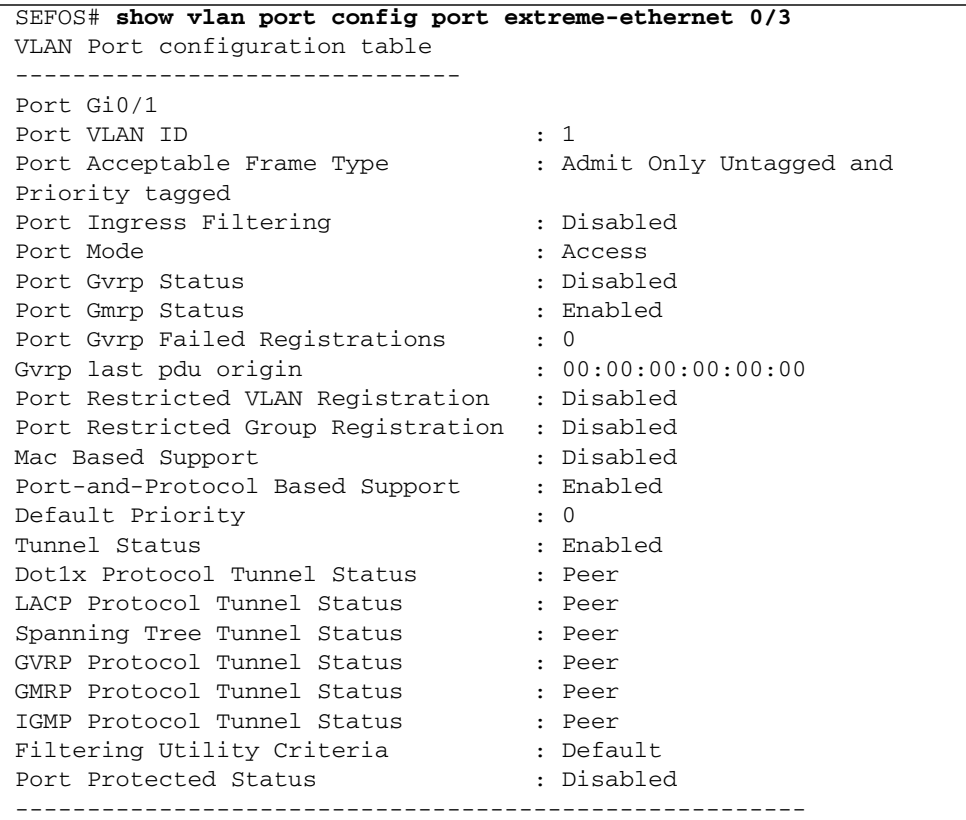

**11. Review the dot1q-tunnel interface output.**

```
SEFOS# show dot1q-tunnel interface extreme-ethernet 0/3
Interface
-------------
Ex0/3
```
<span id="page-35-0"></span>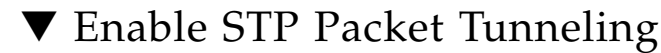

If dot1q-tunneling is enabled on a port, you can enable BPDU tunneling on that port.

**1. Enable tunneling of STP BPDUs.**

```
SEFOS# configure terminal
SEFOS(config)# interface extreme-ethernet 0/15
SEFOS(config-if)# switchport mode access
SEFOS(config-if)# switchport mode dot1q-tunnel
SEFOS(config-if)# spanning-tree disable
SEFOS(config-if)# l2protocol-tunnel stp
```
**2. Review the configuration details.**

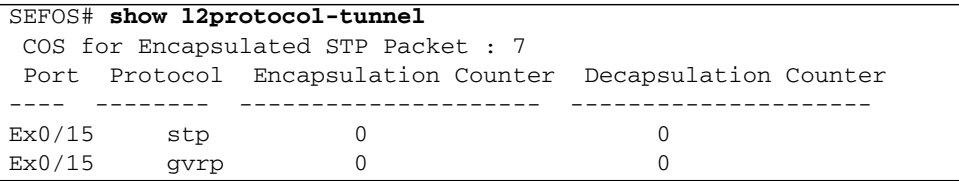

### <span id="page-35-1"></span>▼ Configure QinQ

This section contains an example of how to configure QinQ in SEFOS. In this example, two end devices are connected to two QinQ-enabled SEFOS switches, as shown in the following illustration. The end nodes communicate using untagged frames, as well as frames tagged with VID=50. The SEFOS switches are interconnected with VID=25.

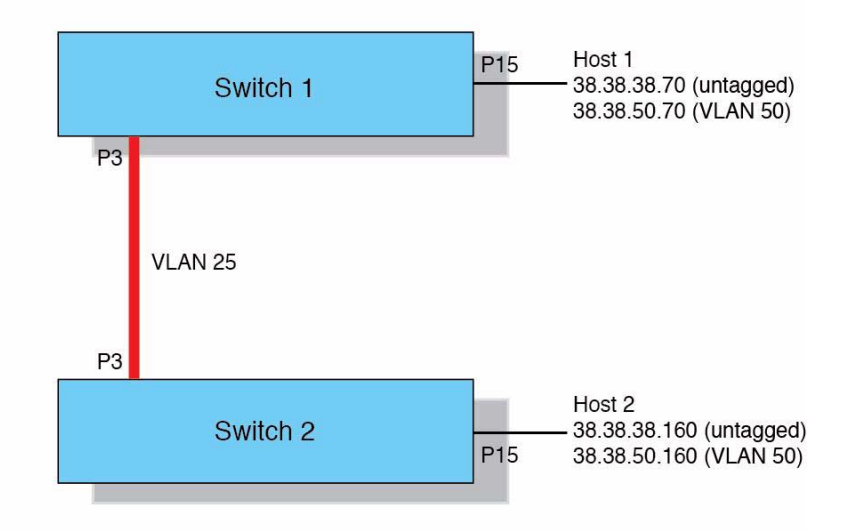

#### **1. Configure switch 1.**

```
SEFOS# configure terminal
SEFOS(config)# shutdown spanning-tree
SEFOS(config)# set gvrp disable
SEFOS(config)# set gmrp disable
SEFOS(config)# shutdown garp
SEFOS(config)# bridge-mode provider
SEFOS(config)# vlan 25
SEFOS(config-vlan)# port extreme-ethernet 0/3
SEFOS(config-vlan)# exit
SEFOS(config)# interface extreme-ethernet 0/3
SEFOS(config-if)# switchport pvid 25
SEFOS(config-if)# no shutdown
SEFOS(config-if)# exit
SEFOS(config)# interface extreme-ethernet 0/15
SEFOS(config-if)# switchport access vlan 25
SEFOS(config-if)# switchport acceptable-frame-type
untaggedAndPrioritytagged
SEFOS(config-if)# switchport mode access
SEFOS(config-if)# switchport mode dot1q-tunnel
SEFOS(config-if)# no shutdown
SEFOS(config-if)# exit
```

```
SEFOS(config)# spanning-tree mode mst
SEFOS(config)# spanning-tree compatibility mst
SEFOS(config)# exit
```
#### **2. Review the VLAN output.**

```
SEFOS# show vlan
Vlan database
-------------
Vlan ID : 1
Member Ports : Ex0/1, Ex0/2, Ex0/3, Ex0/4, Ex0/5, Ex0/6
Ex0/7, Ex0/8, Ex0/9, Ex0/10, Ex0/11, Ex0/12
Ex0/13, Ex0/14, Ex0/16, Ex0/17, Ex0/18, Ex0/19
Ex0/20, Ex0/21, Ex0/22, Ex0/23, Ex0/24
Untagged Ports : Ex0/1, Ex0/2, Ex0/3, Ex0/4, Ex0/5, Ex0/6
Ex0/7, Ex0/8, Ex0/9, Ex0/10, Ex0/11, Ex0/12
Ex0/13, Ex0/14, Ex0/16, Ex0/17, Ex0/18, Ex0/19
Ex0/20, Ex0/21, Ex0/22, Ex0/23, Ex0/24
Forbidden Ports : None
Name : the set of the set of the set of the set of the set of the set of the set of the set of the set of the set of the set of the set of the set of the set of the set of the set of the set of the set of the set of the se
Status : Permanent
----------------------------------------------------
Vlan ID : 25
Member Ports : Ex0/3, Ex0/15
Untagged Ports : Ex0/15
Forbidden Ports : None
Name :
Status : Permanent
----------------------------------------------------
```
#### **3. Configure switch 2.**

```
SEFOS# configure terminal
SEFOS(config)# shut spanning-tree
SEFOS(config)# set gvrp disable
SEFOS(config)# set gmrp disable
SEFOS(config)# shutdown garp
SEFOS(config)# bridge-mode provider
SEFOS(config)# vlan 25
SEFOS(config-vlan)# port extreme-ethernet 0/3
SEFOS(config-vlan)# exit
SEFOS(config)# interface extreme-ethernet 0/3
SEFOS(config-if)# switchport pvid 25
SEFOS(config-if)# no shutdown
SEFOS(config-if)# exit
SEFOS(config)# interface extreme-ethernet 0/15
SEFOS(config-if)# switchport access vlan 25
```

```
SEFOS(config-if)# switchport acceptable-frame-type
untaggedAndPrioritytagged
SEFOS(config-if)# switchport mode access
SEFOS(config-if)# switchport mode dot1q-tunnel
SEFOS(config-if)# no shutdown
SEFOS(config-if)# exit
SEFOS(config)# spanning-tree mode mst
SEFOS(config)# spanning-tree compatibility mst
SEFOS(config)# exit
```
#### **4. Review the VLAN output.**

```
SEFOS# show vlan
Vlan database
-------------
Vlan ID : 1
Member Ports : Ex0/1, Ex0/2, Ex0/3, Ex0/4, Ex0/5, Ex0/6
Ex0/7, Ex0/8, Ex0/9, Ex0/10, Ex0/11, Ex0/12
Ex0/13, Ex0/14, Ex0/16, Ex0/17, Ex0/18, Ex0/19
Ex0/20, Ex0/21, Ex0/22, Ex0/23, Ex0/24
Untagged Ports : Ex0/1, Ex0/2, Ex0/3, Ex0/4, Ex0/5, Ex0/6
Ex0/7, Ex0/8, Ex0/9, Ex0/10, Ex0/11, Ex0/12
Ex0/13, Ex0/14, Ex0/16, Ex0/17, Ex0/18, Ex0/19
Ex0/20, Ex0/21, Ex0/22, Ex0/23, Ex0/24
Forbidden Ports : None
Name :
Status : Permanent
----------------------------------------------------
Vlan ID : 25
Member Ports : Ex0/3, Ex0/15
Untagged Ports : Ex0/15
Forbidden Ports : None
Name :
Status : Permanent
----------------------------------------------------
```
**5. Connect host 1 to P15 on switch 1.**

```
# vconfig add eth1 50
Added VLAN with VID == 50 to IF -: eth1:-# ifconfig eth1.50 38.38.50.70/24 up
# ifconfig eth1
eth1 Link encap:Ethernet HWaddr 00:1B:21:53:6E:55
 inet addr:38.38.38.70 Bcast:38.38.38.255 Mask:255.255.255.0
# ifconfig eth1.50inet6 addr: fe80::21b:21ff:fe53:6e55/64
Scope:Link
eth1.50 Link encap:Ethernet HWaddr 00:1B:21:53:6E:55
```

```
UP BROADCAST RUNNING MULTICAST MTU:1500 Metric:1
inet addr:38.38.50.70 Bcast:38.38.50.255 Mask:255.255.255.0
RX packets:5827022 errors:0 dropped:0 overruns:0 frame:0
inet6 addr: fe80::21b:21ff:fe53:6e55/64 Scope:Link
TX packets:757389 errors:0 dropped:0 overruns:0 carrier:0
UP BROADCAST RUNNING MULTICAST MTU:1500 Metric:1
collisions:0 txqueuelen:1000
RX packets:23 errors:0 dropped:0 overruns:0 frame:0
RX bytes:1059492521 (1010.4 MiB) TX bytes:40934494 (39.0 MiB)
TX packets:76 errors:0 dropped:0 overruns:0 carrier:0
collisions:0 txqueuelen:0
RX bytes:1428 (1.3 KiB) TX bytes:15873 (15.5 KiB)
```
**6. Configure host 2, connected to P15, on switch 2.**

```
# ifconfig eth5 38.38.38.160/24 up
# ifconfig eth5
eth5 Link encap:Ethernet HWaddr 00:1B:21:53:6D:A1
  inet addr:38.38.38.160 Bcast:38.38.38.255 Mask:255.255.255.0
# vconfig add eth5 50inet6 addr: fe80::21b:21ff:fe53:6da1/64
Scope:Link
Added VLAN with VID == 50 to IF -:eth5:-UP BROADCAST RUNNING MULTICAST MTU:1500 Metric:1
# ifconfig eth5.50 38.38.50.160/24 upRX packets:219 errors:0
dropped:0 overruns:0 frame:0
# ifconfig eth5.50TX packets:227 errors:0 dropped:0 overruns:0
carrier:0
eth5.50 Link encap:Ethernet HWaddr 00:1B:21:53:6D:A1
collisions:0 txqueuelen:1000
inet addr:38.38.50.160 Bcast:38.38.50.255 Mask:255.255.255.0
inet6 addr: fe80::21b:21ff:fe53:6da1/64 Scope:Link
RX bytes:34743 (33.9 KiB) TX bytes:35379 (34.5 KiB)
UP BROADCAST RUNNING MULTICAST MTU:1500 Metric:1
RX packets:68 errors:0 dropped:0 overruns:0 frame:0
TX packets:50 errors:0 dropped:0 overruns:0 carrier:0
collisions:0 txqueuelen:0
RX bytes:15013 (14.6 KiB) TX bytes:9312 (9.0 KiB)
```
**7. Ping host 2 from host 1 on the untagged VLAN interface.**

```
# ping 38.38.50.160
PING 38.38.50.160 (38.38.50.160) 56(84) bytes of data.
64 bytes from 38.38.50.160: icmp_seq=1 ttl=64 time=1.46 ms
```
**8. Ping host 2 from host 1 on the tagged VLAN interface.**

```
# ping 38.38.38.160
PING 38.38.38.160 (38.38.38.160) 56(84) bytes of data.
64 bytes from 38.38.38.160: icmp_seq=1 ttl=64 time=1.02 ms
64 bytes from 38.38.38.160: icmp_seq=2 ttl=64 time=0.036 ms
64 bytes from 38.38.38.160: icmp_seq=3 ttl=64 time=0.042 ms
```
**9. Ping host 1 from host 2 on the untagged VLAN interface.**

```
# ping 38.38.38.70
PING 38.38.38.70 (38.38.38.70) 56(84) bytes of data.
64 bytes from 38.38.38.70: icmp_seq=1 ttl=64 time=0.080 ms
64 bytes from 38.38.38.70: icmp_seq=2 ttl=64 time=0.041 ms
64 bytes from 38.38.38.70: icmp_seq=3 ttl=64 time=0.033 ms
```
**10. Ping host 1 from host 2 on the tagged VLAN interface.**

```
# ping 38.38.50.70
PING 38.38.50.70 (38.38.50.70) 56(84) bytes of data.
64 bytes from 38.38.50.70: icmp_seq=1 ttl=64 time=0.937 ms
64 bytes from 38.38.50.70: icmp_seq=2 ttl=64 time=0.039 ms
64 bytes from 38.38.50.70: icmp_seq=3 ttl=64 time=0.036 ms
```
**11. Review the learned MAC addresses on switch 1.**

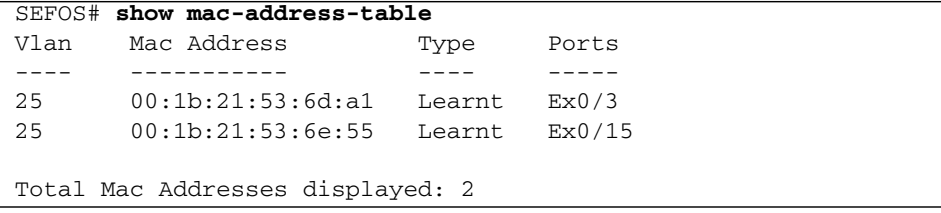

**12. Review the configuration information on switch 1.**

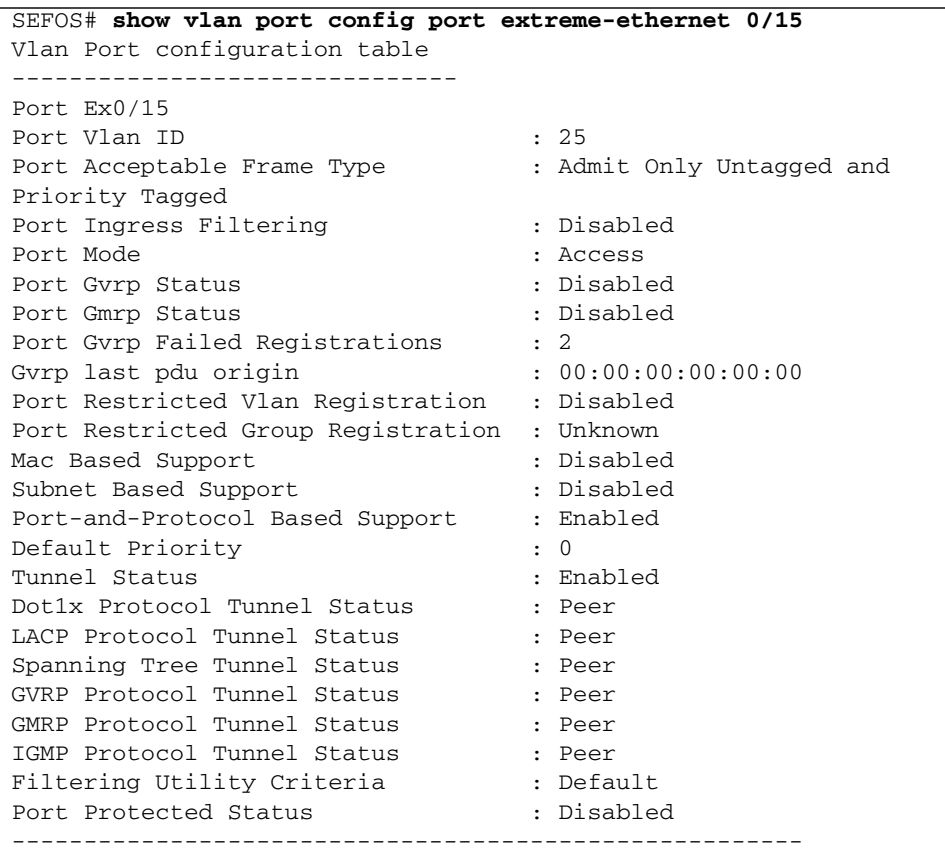

#### **13. Review the VLAN port configuration table.**

```
SEFOS# show vlan port config port extreme-ethernet 0/3
Vlan Port configuration table
-------------------------------
Port Ex0/3
Port Vlan ID : 25
Port Acceptable Frame Type : Admit All
Port Ingress Filtering (and the School of School School and Theory
Port Mode : Hybrid
Port Gvrp Status : Disabled
Port Gmrp Status : Disabled
Port Gvrp Failed Registrations : 2
Gvrp last pdu origin : 00:00:00:00:00:00:00
Port Restricted Vlan Registration : Disabled
Port Restricted Group Registration : Unknown
```
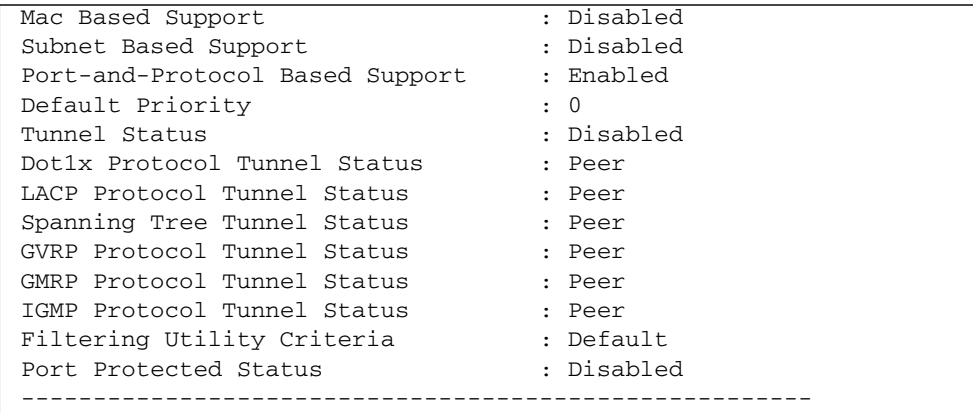

**14. Review the learned MAC addresses on switch 2.**

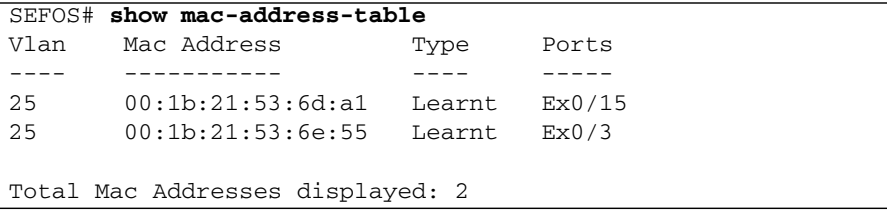

**15. Review the configuration information on switch 1.**

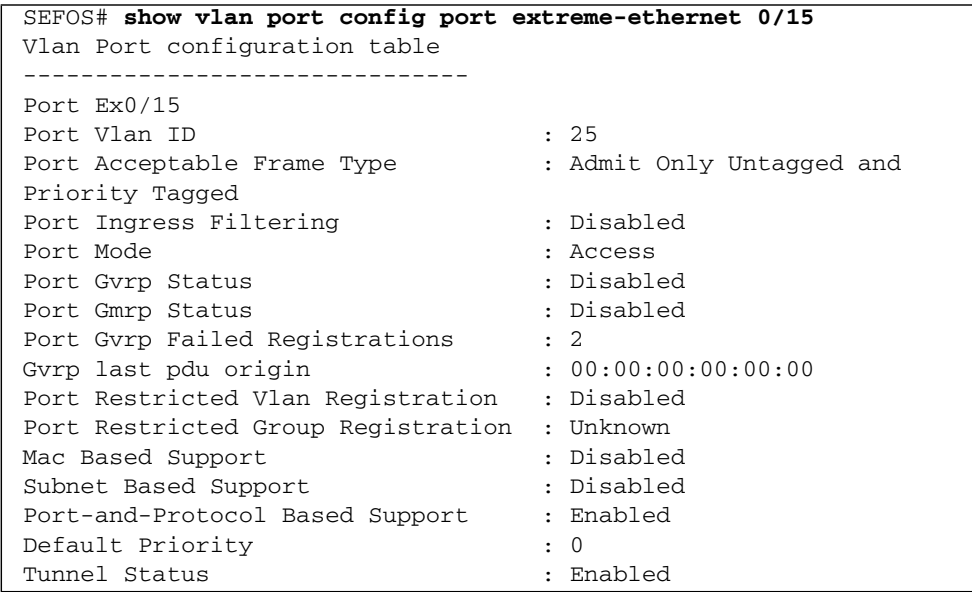

```
Dot1x Protocol Tunnel Status : Peer
LACP Protocol Tunnel Status : Peer
Spanning Tree Tunnel Status : Peer
GVRP Protocol Tunnel Status : Peer
GMRP Protocol Tunnel Status : Peer
IGMP Protocol Tunnel Status : Peer
Filtering Utility Criteria : Default
Port Protected Status (and Status in Disabled
-------------------------------------------------------
```
**16. Review the VLAN port configuration table.**

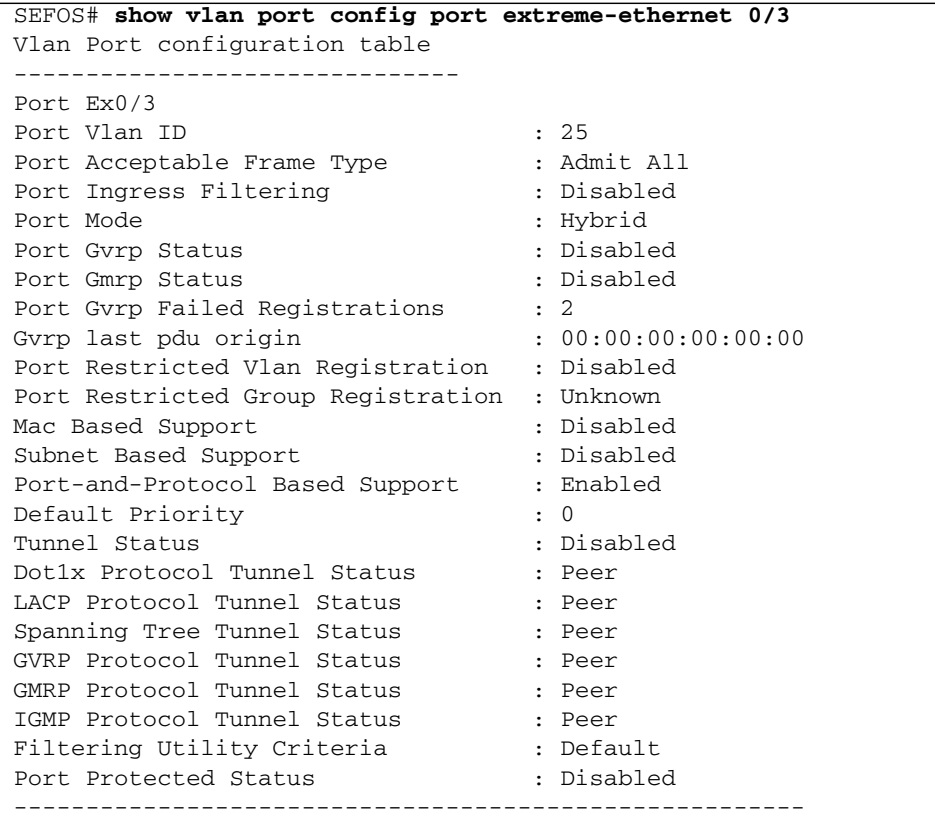

# <span id="page-44-0"></span>Configuring Service Classes and Expedited Traffic

SEFOS VLAN supports multiple traffic classes to handle expedited traffic. Each traffic class is assigned a traffic type based on the time sensitivity of the traffic. The aim is to meet the latency and throughput requirements of time-critical traffic in a LAN environment where both time-critical and non time-critical traffic compete for the network bandwidth.

Each priority-tagged data frame that is received carries priority information. This information is used to map the traffic to one of the supported traffic classes for a given outbound port. Based on the selected traffic class, the frame is scheduled for outbound transmission.

## <span id="page-44-1"></span>▼ Map a Priority to Traffic Class

You can map a priority to a traffic class on the specified port (0/2 in this example). The frame received on the interface with the configured priority is processed in the configured traffic class.

**1. View the configuration information.**

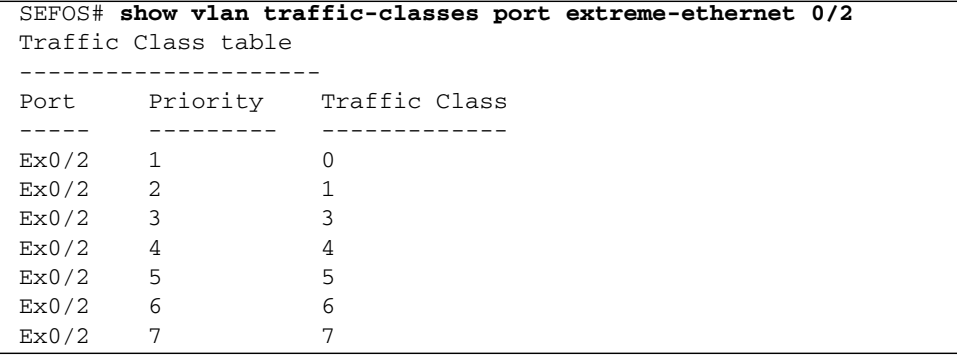

**2. Map a priority to a traffic class.**

```
SEFOS# configure terminal
SEFOS(config)# interface extreme-ethernet 0/2
```

```
SEFOS(config-if)# vlan map-priority 7 traffic-class 1
SEFOS(config-if)# end
SEFOS(config)# exit
```
**3. Review the configuration information.**

```
SEFOS# show vlan traffic-classes port extreme-ethernet 0/2
Traffic Class table
---------------------
Port Priority Traffic Class
----- --------- -------------
Ex0/2 1 0
Ex0/2 2 1
Ex0/2 3 3
Ex0/2 4 4
Ex0/2 5 5
Ex0/2 6 6
Ex0/2 7 1
```
## <span id="page-45-0"></span>Configuring Port Filtering

Port filtering process involves configuring the acceptable frame time and configuring the ingress filter. The following procedure includes port 0/2 as the example port.

### <span id="page-45-1"></span>▼ Configure the Acceptable Frame Type

You can configure the acceptable frame type for the port as one of the following:

- All frames
- Tagged frames
- Untagged and priority tagged frames

In the following example, the frame type is set to tagged.

**1. Configure the acceptable frame type for the port.**

```
SEFOS# configure terminal
SEFOS(config)# interface extreme-ethernet 0/2
SEFOS(config-if)# switchport acceptable-frame-type tagged
SEFOS(config-if)# end
SEFOS(config)# exit
```
#### **2. Review the configuration information.**

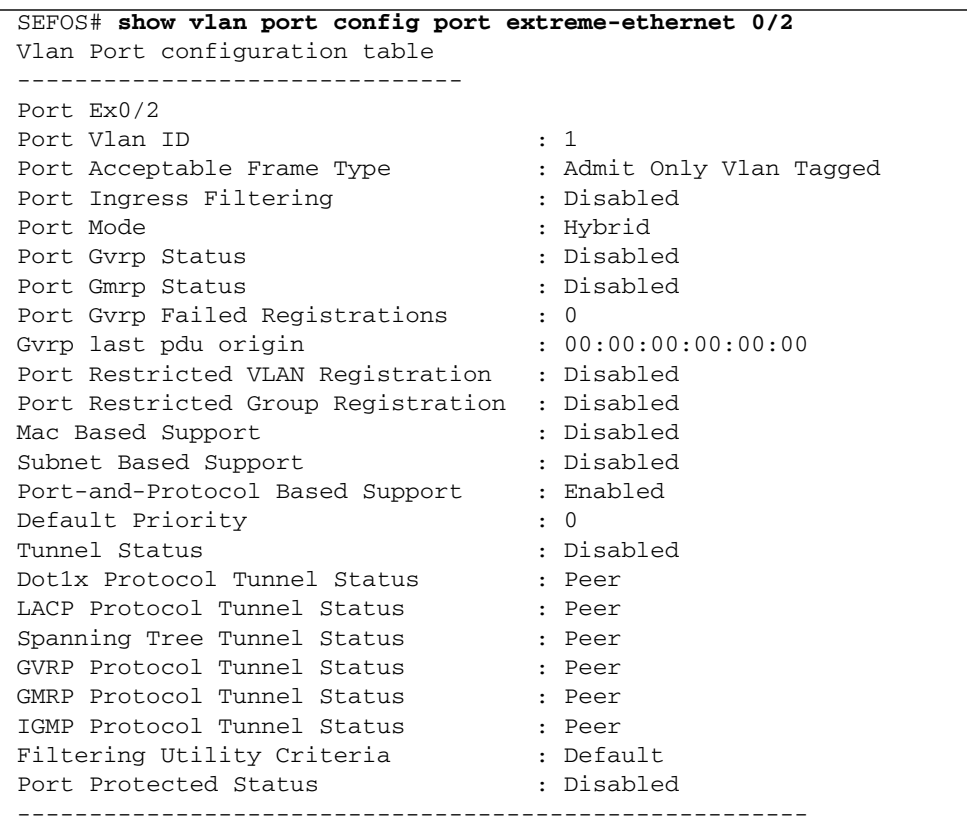

**Note –** When set to tagged, the device discards untagged and priority tagged frames received on the port. The device will process only the VLAN tagged frames.

<span id="page-46-0"></span>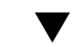

### ▼ Configure Ingress Filtering

Enabling ingress filtering on a port does not allow frames for a VLAN from a port that is not the member port of that particular VLAN. The default is disabled. The following procedure includes port 0/2 as the example port.

**1. Enable ingress filtering on the port.**

```
SEFOS# configure terminal
SEFOS(config)# interface extreme-ethernet 0/2
SEFOS(config-if)# switchport ingress filter
SEFOS(config-if)# end
```
**2. Review the configuration details.**

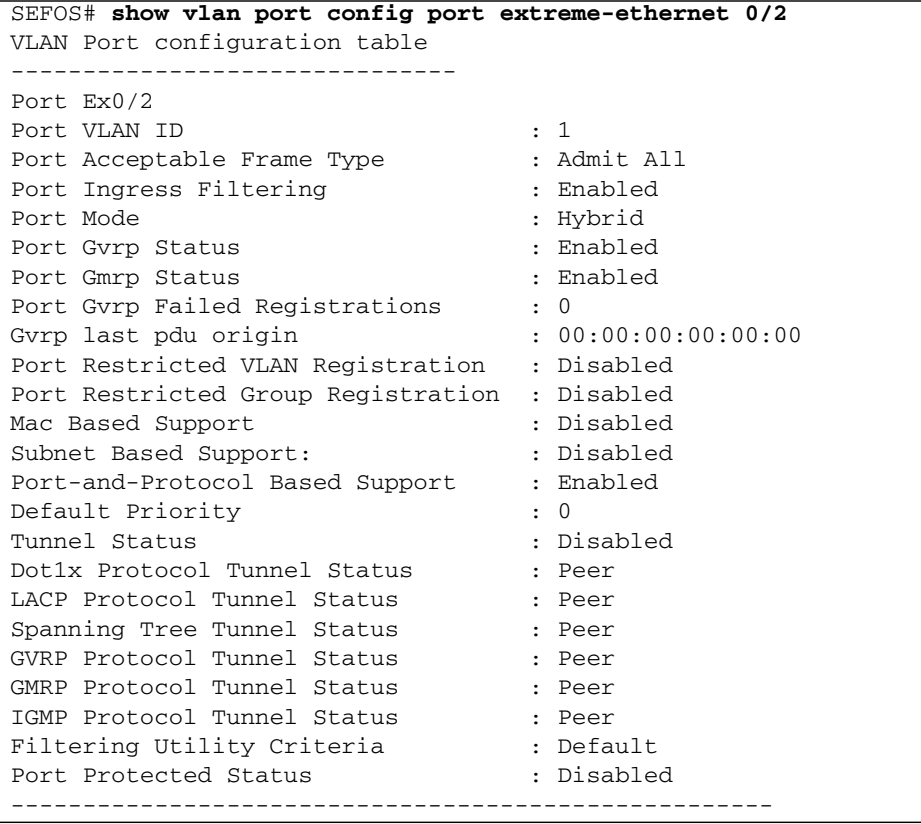

## <span id="page-48-0"></span>Flow-Based Configuration

The procedures in this chapter are based on three example topologies of flow-based configurations. Each example includes information about the topology of the configuration. The procedures include general instructions for setting up the configurations.

The following sections explain the topologies and the procedures:

- ["Flow-Based Example Topologies" on page 43](#page-48-1)
- ["Configuring Static Unicast and Multicast Entries" on page 45](#page-50-1)
- ["Configuring GVRP" on page 47](#page-52-0)

## <span id="page-48-1"></span>Flow-Based Example Topologies

This section show example topologies of flow-based configurations. These topologies are referenced in the procedures in this chapter.

- ["Example Topolgy 1" on page 43](#page-48-2)
- ["Example Topolgy 2" on page 44](#page-49-0)
- ["Example Topolgy 3" on page 45](#page-50-0)

### <span id="page-48-2"></span>Example Topolgy 1

In the first example configuration, three hosts are attached to a single switch. Each device has a node name, an associated port, a MAC address, and an IP address.

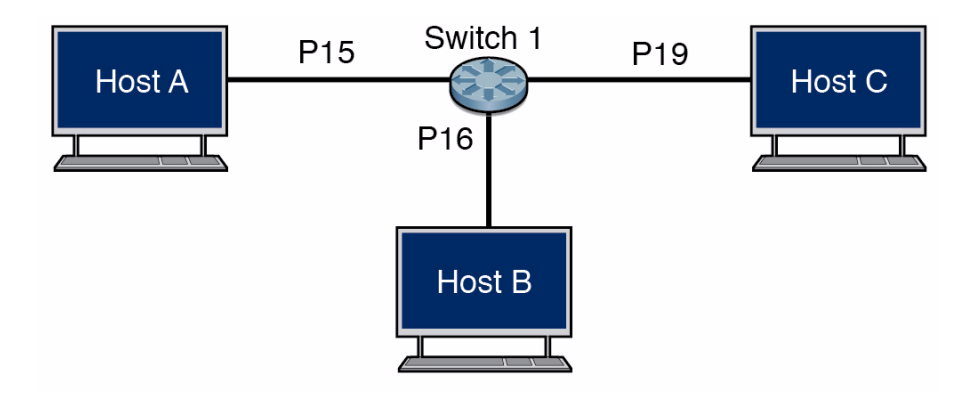

The following table contains the details of the topology.

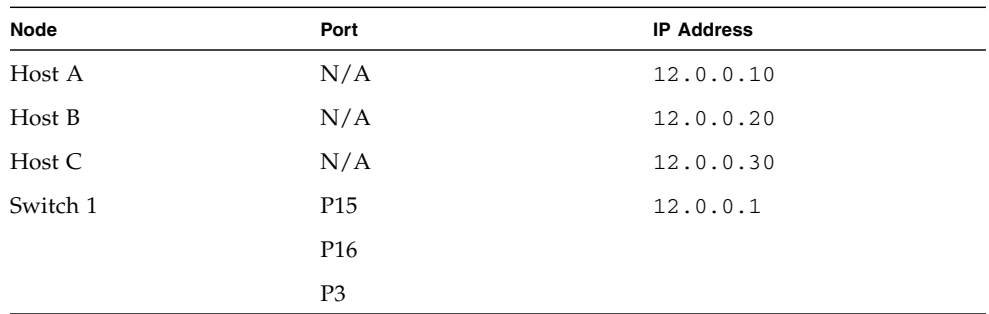

### <span id="page-49-0"></span>Example Topolgy 2

In this configuration, two switches are connected to each other. Both switches have node names, assigned port numbers, MAC addresses, and IP addresses.

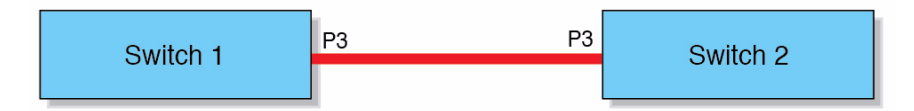

The following table contains the details of the topology.

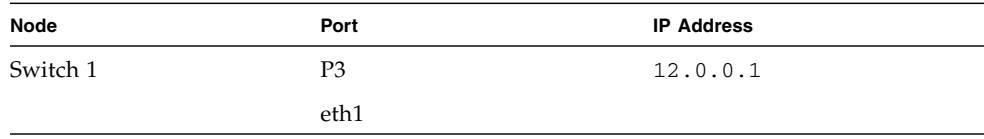

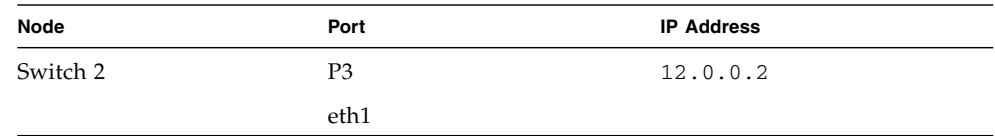

### <span id="page-50-0"></span>Example Topolgy 3

The following illustration shows the third example topology of the flow-based configurations referenced in this guide.

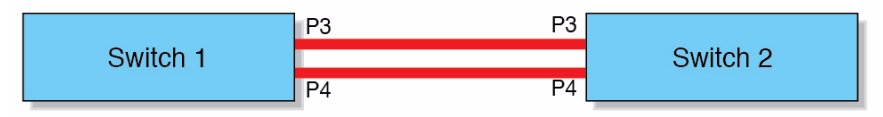

## <span id="page-50-1"></span>Configuring Static Unicast and Multicast Entries

This section contains prerequisites and instructions on how to work with static unicast and multicast entry.

## <span id="page-50-2"></span>▼ Configure Static Unicast Entry in Topology 1

For this procedure, you must first configure the VLAN. See ["Example Topolgy 1" on](#page-48-2) [page 43](#page-48-2) for the topology for this procedure.

**1. Configure the VLAN in switch 1.**

```
SEFOS# configure terminal
SEFOS(config)# vlan 2
SEFOS(config-vlan)# ports extreme-ethernet 0/3,0/15,0/19
SEFOS(config-vlan)# exit
SEFOS(config)# interface extreme-ethernet 0/3
SEFOS(config-if)# no shutdown
SEFOS(config-if)# exit
SEFOS(config)# interface extreme-ethernet 0/15
SEFOS(config-if)# no shutdown
SEFOS(config-if)# exit
```

```
SEFOS(config)# interface extreme-ethernet 0/19
SEFOS(config-if)# no shutdown
SEFOS(config-if)# exit
SEFOS(config)# mac-address-table static unicast 00:1b:21:53:6e:55
vlan 2 interface ext 0/15
SEFOS(config)# exit
```
**2. Review the VLAN-related configurations.**

```
SEFOS# show vlan id 2
Vlan database
-------------------
Vlan ID : 2
Member Ports : Ex0/15, Ex0/19
Untagged Ports : None
Forbidden Ports : None
Name :
Status : Permanent
-----------------------------------------------------------------
```
- **3. After the spanning tree topology settlement, send the tagged (VLAN 2) unicast data packet to host B from host A.**
- **4. Check the learned MAC addresses.**

```
SEFOS# show mac-address-table
Vlan Mac Address Type Ports
-----------------------------------------------
2 00:1b:21:53:6d:b9 Learnt Ex0/19
2 00:1b:21:53:6e:55 Static Ex0/15
Total Mac Addresses Displayed: 2
```
<span id="page-51-0"></span>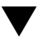

### ▼ Configure Static Unicast Entry in Topology 2

For this procedure, you must first configure the VLAN. See ["Example Topolgy 2" on](#page-49-0) [page 44](#page-49-0) for the topology for this procedure.

**1. Configure the VLAN in switch 1.**

```
SEFOS# configure terminal
SEFOS(config)# vlan 2
SEFOS(config-vlan)# ports extreme-ethernet 0/3,0/15,0/19
SEFOS(config-vlan)# exit
SEFOS(config)# interface extreme-ethernet 0/15
```

```
SEFOS(config-if)# no shutdown
SEFOS(config-if)# exit
SEFOS(config)# interface extreme-ethernet 0/19
SEFOS(config-if)# no shutdown
SEFOS(config-if)# exit
SEFOS(config)# interface extreme-ethernet 0/3
SEFOS(config-if)# no shutdown
SEFOS(config-if)# exit
SEFOS(config)# exit
```
#### **2. Review the MAC address table.**

```
SEFOS# show mac-address-table
Vlan Mac Address Margype Ports
---------------------------------------------------
2 00:1b:21:53:6d:b9 Learnt Ex0/19
2 00:1b:21:53:6e:55 Static Ex0/15
2 01:02:03:04:05:06 Static Ex0/3
Total Mac Addresses Displayed: 3
------------------------------------------------
```
#### **3. Review the created VLAN.**

```
SEFOS# show vlan id 2
Vlan database
-------------------
Vlan ID : 2
Member Ports : Ex0/3, Ex0/15, Ex0/19
Untagged Ports : None
Forbidden Ports : None
Name :
Status : Permanent
----------------------------------------------------
```
## <span id="page-52-0"></span>Configuring GVRP

GVRP is an application defined in the IEEE 802.1Q standard that is used to control VLANs. With GVRP, a single switch is manually configured with all the desired VLANs for the network, and all other switches on the network learn those VLANs dynamically. GVRP is enabled by default in Oracle's SEFOS.

This section contains two examples of how to configure GVRP. In both examples, two switches are connected back-to-back using one port on each switch.

### <span id="page-53-0"></span>▼ Configure VGRP for Topology 1

For this configuration, you must ensure that the following prerequisites are met:

- Interface P2 in switch 1 and switch 2 must be enabled.
- VLAN must be configured.

See ["Example Topolgy 1" on page 43](#page-48-2) for the topology referenced this procedure.

**1. Configure the VLAN in switch 1.**

```
SEFOS# configure terminal
SEFOS(config)# interface extreme-ethernet 0/15
SEFOS(config-if)# no shutdown
SEFOS(config-if)# exit
SEFOS(config)# vlan 2
SEFOS(config-VLAN)# ports extreme-ethernet 0/15,0/3
SEFOS(config-VLAN)# exit
SEFOS(config)# interface extreme-ethernet 0/3
SEFOS(config-if)# no shutdown
SEFOS(config-VLAN)# exit
```
**2. Configure the VLAN in switch 2.**

```
SEFOS# configure terminal
SEFOS(config)# interface extreme-ethernet 0/3
SEFOS(config-if)# no shutdown
SEFOS(config-if)# exit
```
**3. Review the VLAN output in switch 1.**

```
SEFOS# show vlan id 2
Vlan database
-------------------
Vlan ID : 2
Member Ports : Ex0/3, Ex0/15
Untagged Ports : None
Forbidden Ports : None
Name :
Status : Permanent
--------------------------------------
```
**4. Review the VLAN output in switch 2.**

```
SEFOS# show vlan id 2
Vlan database
-------------------
Vlan ID : 2
Member Ports : Ex0/3
Untagged Ports : None
Forbidden Ports : None
Name : the set of the set of the set of the set of the set of the set of the set of the set of the set of the set of the set of the set of the set of the set of the set of the set of the set of the set of the set of the se
Status : Dynamic Gvrp
---------------------------------------
```
### <span id="page-54-0"></span>▼ Configure VGRP for Topology 2

In this topology, two switches are connected back-to-back using two ports on each switch. The spanning tree that is running in the switches is RSTP. Switch 2 is the root bridge in STP.

- Interface P1 and P2 in switch 1 and switch 2 must be enabled.
- VLAN must be configured.

See ["Example Topolgy 2" on page 44](#page-49-0) for the topology referenced in this procedure.

**1. Review the spanning tree output in switch 2 (the root bridge).**

```
SEFOS# show spanning-tree
Root Id Priority 32768
Address 00:14:4f:6c:61:cf
Cost 0
Port 0 [0]
This bridge is the root
Max Age 20 Sec, forward delay 15 Sec
MST00
Spanning tree Protocol has been enabled.
MST00 is executing the mstp compatible Multiple Spanning Tree
Protocol
Bridge Id Priority 32768
Address 00:14:4f:6c:61:cf
Max age is 20 sec, forward delay is 15 sec
Dynamic Path Cost is Disabled
Name Role State Cost Prio Type
```
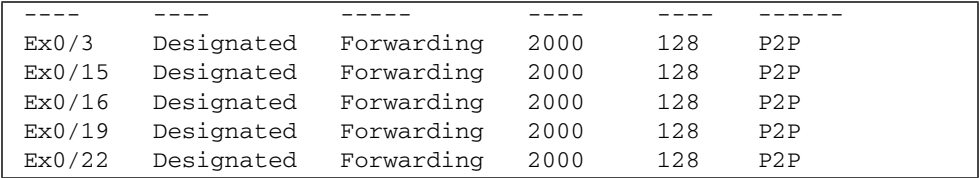

**2. Review the spanning tree output in switch 1 (the nonroot bridge).**

```
SEFOS# show spanning-tree
Root Id Priority 32768
 Address 00:14:4f:6c:61:cf
Cost 2000
Port 3 [Ex0/3]
Max age 20 Sec, forward delay 15 Sec
MST00
Spanning tree Protocol has been enabled
MST00 is executing the mstp compatible Multiple Spanning Tree
Protocol
Bridge Id Priority 32768
Address 00:21:28:56:d7:a9
Max age is 20 sec, forward delay is 15 sec
Dynamic Path Cost is Disabled
Name Role State Cost Prio Type
---- ---- ----- ---- ---- ------
Ex0/3 Root Forwarding 2000 128 P2P
Ex0/15 Designated Forwarding 2000 128 P2P
Ex0/19 Designated Forwarding 2000 128 P2P
Ex0/21 Designated Forwarding 2000 128 P2P
```
**3. Create VLAN 2 on switch 2 (the root bridge), and review the VLAN database details.**

```
SEFOS# configure terminal
SEFOS(config)# vlan 2
SEFOS(config-vlan)# ports extreme-ethernet 0/3
SEFOS(config-vlan)# exit
SEFOS(config)# exit
SEFOS# show vlan
Vlan database
-------------
Vlan ID : 1
Member Ports : Ex0/1, Ex0/2, Ex0/3, Ex0/4, Ex0/5, Ex0/6
Ex0/7, Ex0/8, ...
```
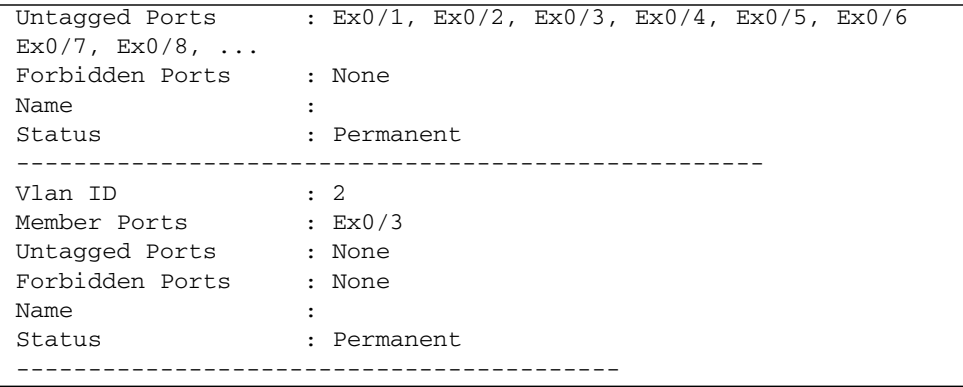

**4. Review the new VLAN output on switch 2 (the nonroot bridge).**

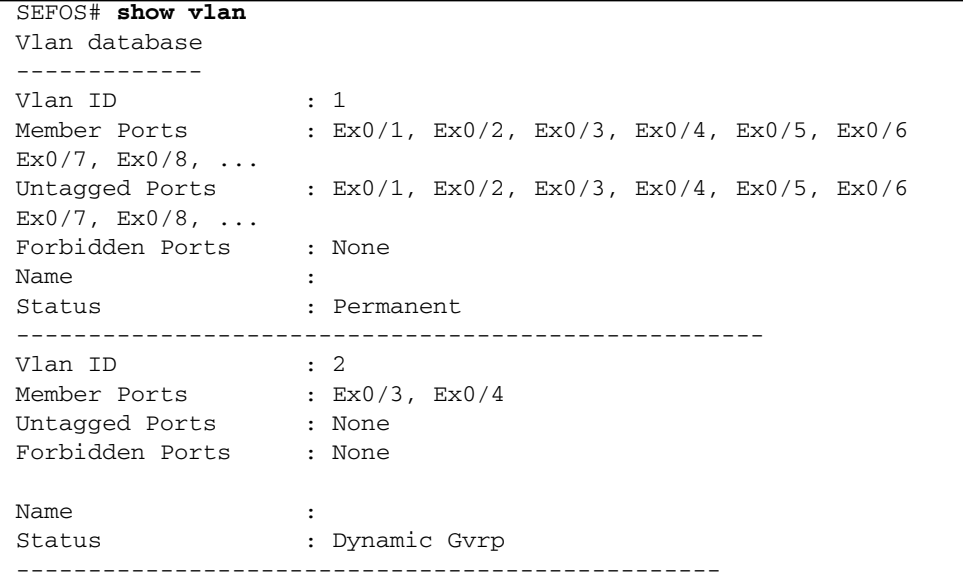

The switch propagates the VLAN declaration or registration on all the forwarding ports in the switch. In the preceding example, when VLAN 2 was created on the root bridge (switch 2), the switch propagated this information on all of the forwarding ports ( $Ex0/3$  and  $Ex0/4$ ), thus allowing switch 1 to learn about VLAN 2 through two ports (Ex0/3 and Ex0/4) using GVRP.

<span id="page-57-0"></span>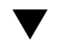

### ▼ Configure VLANs on the Nonroot Bridge

The same configuration guidelines apply for VLANs on nonroot bridges (switch 1) as they do on the root bridge (switch 2).

**1. Create a VLAN on switch 2.**

```
SEFOS# configure terminal
SEFOS(config)# vlan 2
SEFOS(config-vlan)# ports extreme-ethernet 0/3
SEFOS(config-vlan)# exit
SEFOS(config)# exit
```
**2. Review the VLAN configuration.**

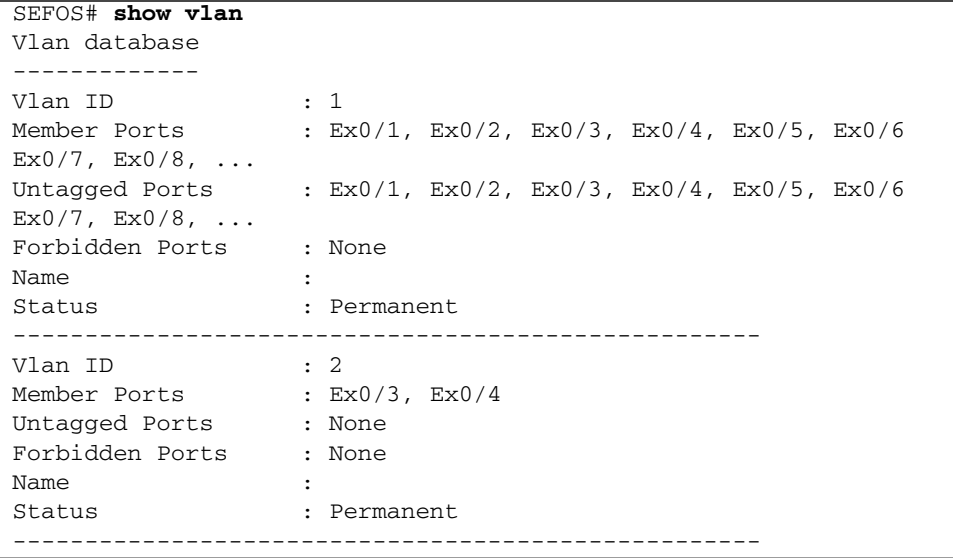

#### **3. On switch 1, verify that switch 1 learned about VLAN 2 using GVRP.**

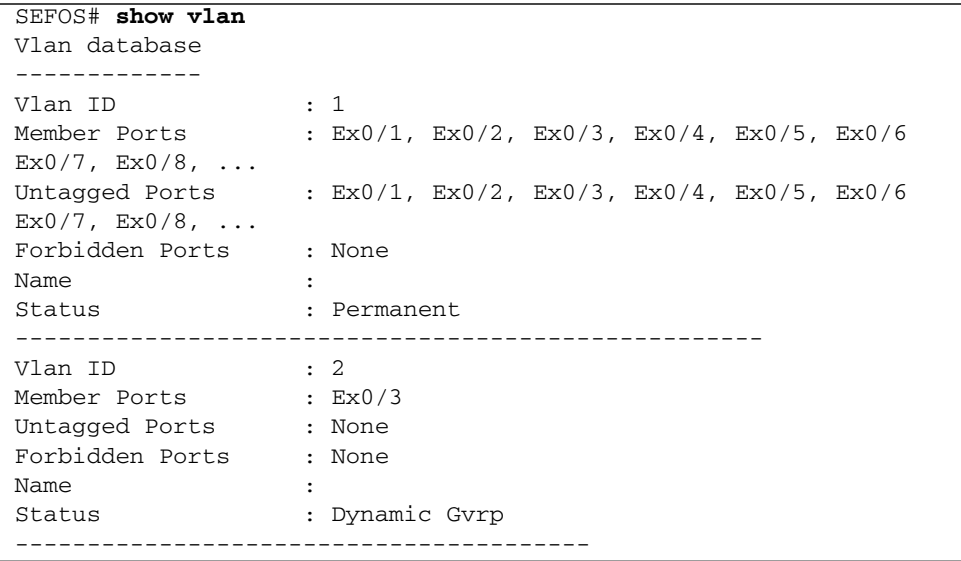

The switch propagates the VLAN declaration or registration on all of the forwarding ports in the switch. In the proceding example, when VLAN 2 was created on the nonroot bridge (switch 1), the switch propagated this information only on port  $Ex0/3$  because port  $Ex0/4$  is in the discarding state. Switch 2 learned about VLAN 2 through a single port (Ex0/3) using GVRP. Port Ex0/3 was added automatically to vlan2 on switch 1 because switch 2 propagated VLAN registration through port Ex0/3.

### <span id="page-58-0"></span>▼ Configure Restricted VLAN Registration

To configure restricted registration, you must ensure that the following prerequisites are met:

- Interface P3 in switch 1 and switch 2 must be enabled.
- VLAN must be configured.
- Restricted VLAN registration must be configured.

See ["Default Settings" on page 8](#page-13-1) for the topology for this procedure.

**1. Configure the VLAN in switch 1.**

```
SEFOS# configure terminal
SEFOS(config)# interface extreme-ethernet 0/3
SEFOS(config-if)# no shutdown
SEFOS(config-if)# exit
SEFOS(config)# vlan 2
SEFOS(config-vlan)# ports extreme-ethernet 0/3-4
SEFOS(config-vlan)# end
```
**2. Configure the VLAN in switch 2.**

```
SEFOS# configure terminal
SEFOS(config)# interface extreme-ethernet 0/3
SEFOS(config-if)# no shutdown
SEFOS(config-if)# end
```
**3. Enable restricted VLAN registration in switch 2.**

```
SEFOS# configure terminal
SEFOS(config)# interface extreme-ethernet 0/3
SEFOS(config-if)# vlan restricted enable
SEFOS(config-if)# end
```
**4. Review the VLAN status.**

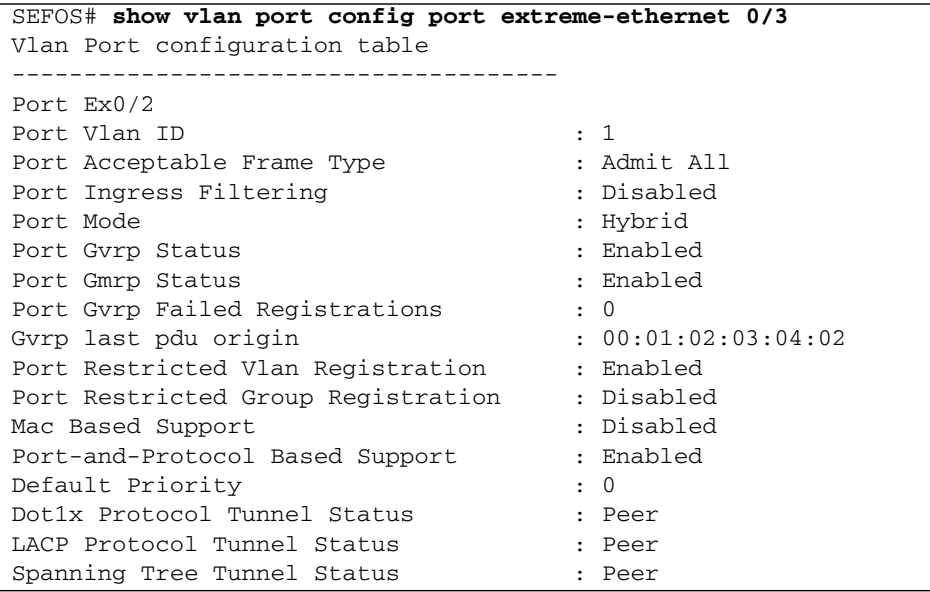

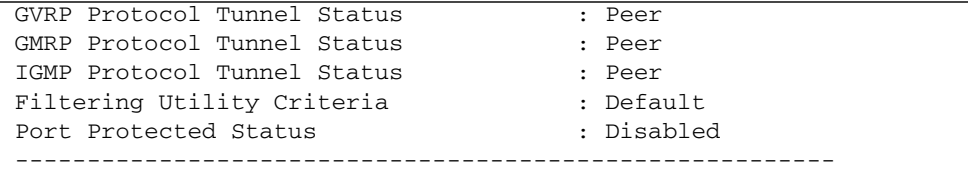

**5. Review the VLAN output in switch 1.**

```
SEFOS# show vlan id 2
Vlan database
-------------------
Vlan ID : 2
Member Ports : Ex0/3, Ex0/4
Untagged Ports : None
Forbidden Ports : None
Name :
Status : Permanent
----------------------------------------
```
**6. Review the VLAN output in switch 2.**

```
SEFOS# show vlan id 2
Vlan database
--------------
```
**Note –** VLAN 2 is not learned in switch 2.

### <span id="page-60-0"></span>▼ Configure GMRP

To configure GMRP, you must ensure that the following prerequisites are met:

- Interface P3 in switch 1 and switch 2 must be enabled.
- Static multicast entry must be configured.

See ["Default Settings" on page 8](#page-13-1) for the topology for this procedure.

**1. Configure the VLAN in switch 1.**

```
SEFOS# configure terminal
SEFOS(config)# interface range extreme-ethernet 0/3-4
SEFOS(config-if)# no shutdown
SEFOS(config-if)# exit
```

```
SEFOS(config)# vlan 2
SEFOS(config-vlan)# ports extreme-ethernet 0/3-4
SEFOS(config-vlan)# exit
SEFOS(config)# mac-address-table static multicast
01:02:03:04:05:06 vlan 2 interface extreme-ethernet 0/3
SEFOS(config)# end
```
**2. Configure the VLAN in switch 2.**

```
SEFOS# configure terminal
SEFOS(config)# interface extreme-ethernet 0/3
SEFOS(config-if)# no shutdown
SEFOS(config-if)# end
```
**3. Review the multicast group entries in switch 1.**

```
SEFOS# show mac-address-table static multicast
Static Multicast Table
-----------------------------
Vlan : 2
Mac Address : 01:02:03:04:05:06
Receive Port :
Member Ports : Ex0/3
Status : Permanent
------------------------------------
Total Mac Addresses displayed: 1
```
**4. Review the multicast group entries in switch 1.**

```
SEFOS# show mac-address table
Vlan Mac Address Type Ports
------- ------------------- ------- --------
1 00:14:4f:6c:61:d1 Learnt Ex0/3
1 00:1b:21:53:71:f9 Learnt Ex0/3
2 00:14:4f:6c:61:d1 Learnt Ex0/3
2 01:02:03:04:05:06 Static Ex0/3
Total Mac Addresses displayed: 4
```
### <span id="page-61-0"></span>▼ Configure Restricted Group Registration

To configure restricted group registration, you must ensure that the following prerequisites are met:

- Interface P3 in switch 1 and switch 2 must be enabled.
- Static multicast entry must be configured.
- Restricted VLAN registration must be configured.

See ["Default Settings" on page 8](#page-13-1) for the topology for this procedure.

**1. Configure the VLAN in switch 1.**

```
SEFOS# configure terminal
SEFOS(config)# interface extreme-ethernet 0/3
SEFOS(config-if)# no shutdown
SEFOS(config-if)# exit
SEFOS(config)# interface extreme-ethernet 0/4
SEFOS(config-if)# no shutdown
SEFOS(config-if)# exit
SEFOS(config)# vlan 2
SEFOS(config-vlan)# ports extreme-ethernet 0/3-4
SEFOS(config-vlan)# exit
SEFOS(config)# mac-address-table static multicast
01:02:03:04:05:06 vlan 2 interface extreme-ethernet 0/3
SEFOS(config)# end
```
**2. Configure the VLAN in switch 2.**

```
SEFOS# configure terminal
SEFOS(config)# interface extreme-ethernet 0/3
SEFOS(config-if)# no shutdown
SEFOS(config-if)# exit
```
**3. Enable restricted group registration in switch 2.**

```
SEFOS# configure terminal
SEFOS(config)# interface extreme-ethernet 0/3
SEFOS(config-if)# group restricted enable
SEFOS(config-if)# end
```
**4. Review the VLAN status.**

```
SEFOS# show vlan port config port extreme-ethernet 0/3
Vlan Port configuration table
--------------------------------------
Port Ex0/2
Port Vlan ID : 1
Port Acceptable Frame Type : Admit All
Port Ingress Filtering : Disabled
Port Mode : Hybrid
```
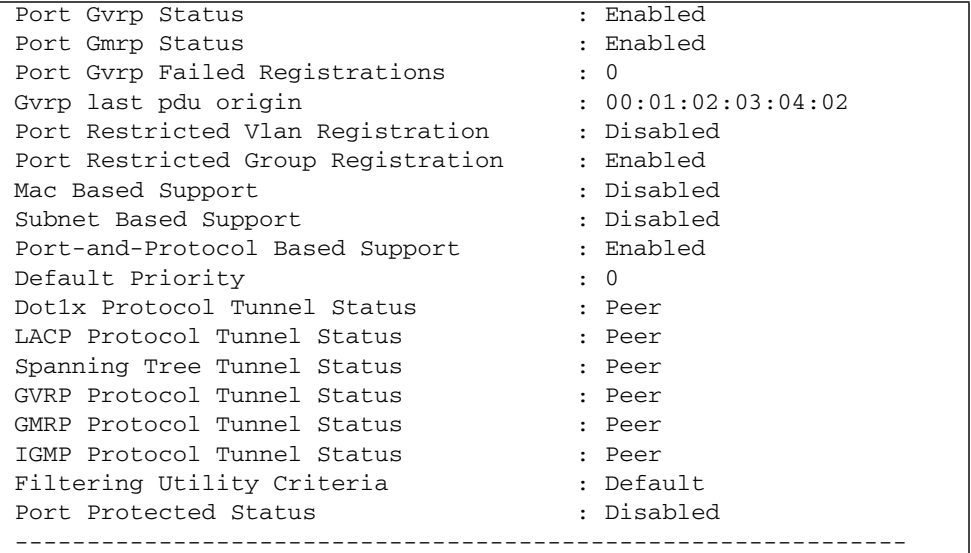

**5. Review the VLAN group entries.**

```
SEFOS# show mac-address-table
Vlan Mac Address Type Ports
------- --------------- ------- -------
1 00:1b:21:53:71:f9 Learnt Ex0/16
1 00:21:28:56:d7:ab Learnt Ex0/3
1 00:21:28:56:d7:ac Learnt Ex0/4
Total Mac Addresses displayed: 3
```
**Note –** The group entry  $(01:02:03:04:05:06)$  is not present in switch 2.

### <span id="page-63-0"></span>▼ Classify VLANs

VLANs have PVID-based classifications. To configure PVID-based classifications, you must ensure that the follow prerequisites are met:

- VLAN must be configured.
- PVID for ports must be configured.

See ["Default Settings" on page 8](#page-13-1) for the topology for this procedure.

**1. Configure the VLAN in switch 1.**

```
SEFOS# configure terminal
SEFOS(config)# vlan 2
SEFOS(config-vlan)# ports extreme-ethernet 0/15,0/19
SEFOS(config-vlan)# end
```
**2. Configure the PVID for interface** P1 **as VLAN 2.**

```
SEFOS# configure terminal
SEFOS(config)# interface extreme-ethernet 0/1
SEFOS(config-if)# switchport pvid 2
SEFOS(config-if)# end
```
**3. Review the VLAN-related configurations.**

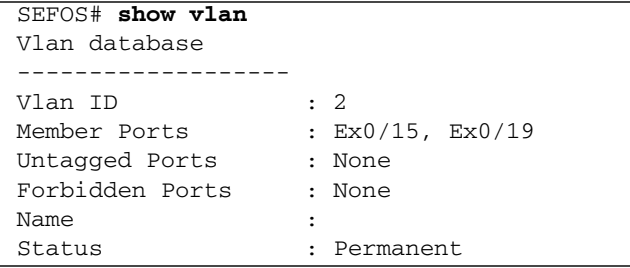

**4. Review the VLAN port configuration table.**

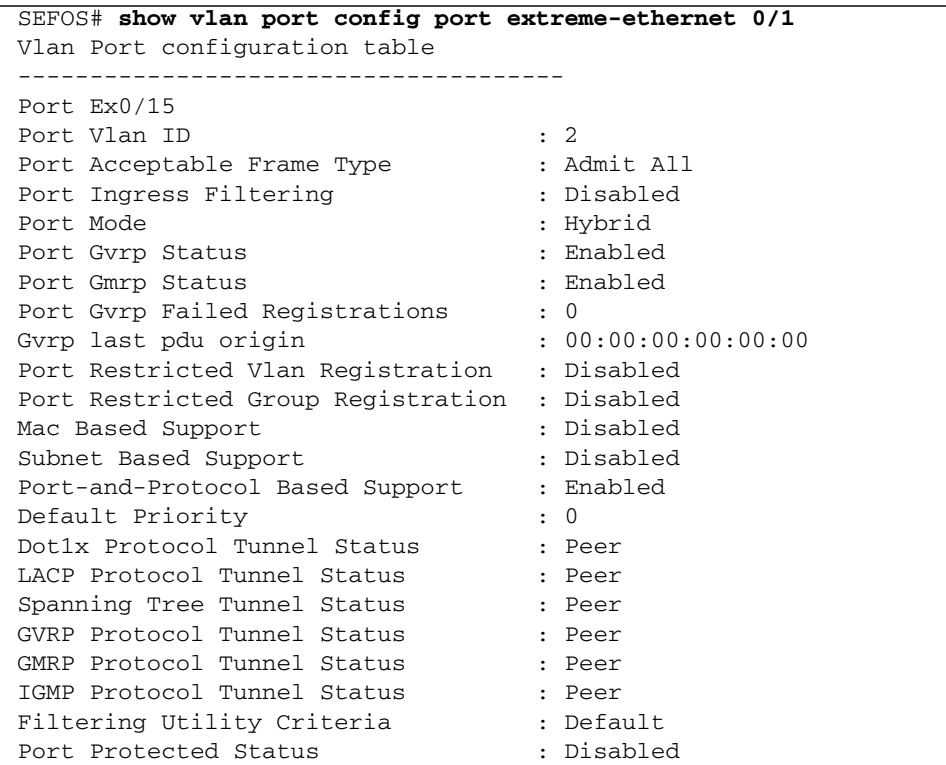

Unicast packets should only reach host B as a tagged VLAN 2 packet that is sent by host A.

### <span id="page-65-0"></span>▼ Create Acceptable Frame Types

To work with acceptable frame types, you must ensure that the follow prerequisites are met:

- VLAN must be configured.
- PVID for the interfaces must be configured.
- Acceptable frame types must be configured.

See ["Default Settings" on page 8](#page-13-1) for the topology for this procedure.

**1. Configure the VLAN in switch 1.**

```
SEFOS# configure terminal
SEFOS(config)# vlan 15
SEFOS(config-vlan)# ports extreme-ethernet 0/15,0/19 untagged
extreme-ethernet 0/15,0/19
SEFOS(config-vlan)# exit
SEFOS(config)# interface extreme-ethernet 0/15
SEFOS(config-if)# no shutdown
SEFOS(config-if)# switchport pvid 5
SEFOS(config-if)# exit
SEFOS(config)# interface extreme-ethernet 0/19
SEFOS(config-if)# no shutdown
SEFOS(config-if)# switchport pvid 5
SEFOS(config-if)# end
```
**2. Wait for at least 30 seconds for the topology to settle, then ping host B from host A.**

The ping must be successful.

**3. On switch 1, configure the acceptable frame type for port P15.**

```
SEFOS# configure terminal
SEFOS(config)# interface extreme-ethernet 0/15
SEFOS(config-if)# switchport acceptable-frame-type tagged
SEFOS(config-vlan)# end
```
**4. Review the VLAN-related configurations.**

```
SEFOS# show vlan id 5
Vlan database
-------------------
Vlan ID : 5
Member Ports : Ex0/15, Ex0/19
Untagged Ports : Ex0/15, Ex0/19
Forbidden Ports : None
Name :
Status : Permanent
------------------------------------
```
**5. Review the VLAN port configuration table.**

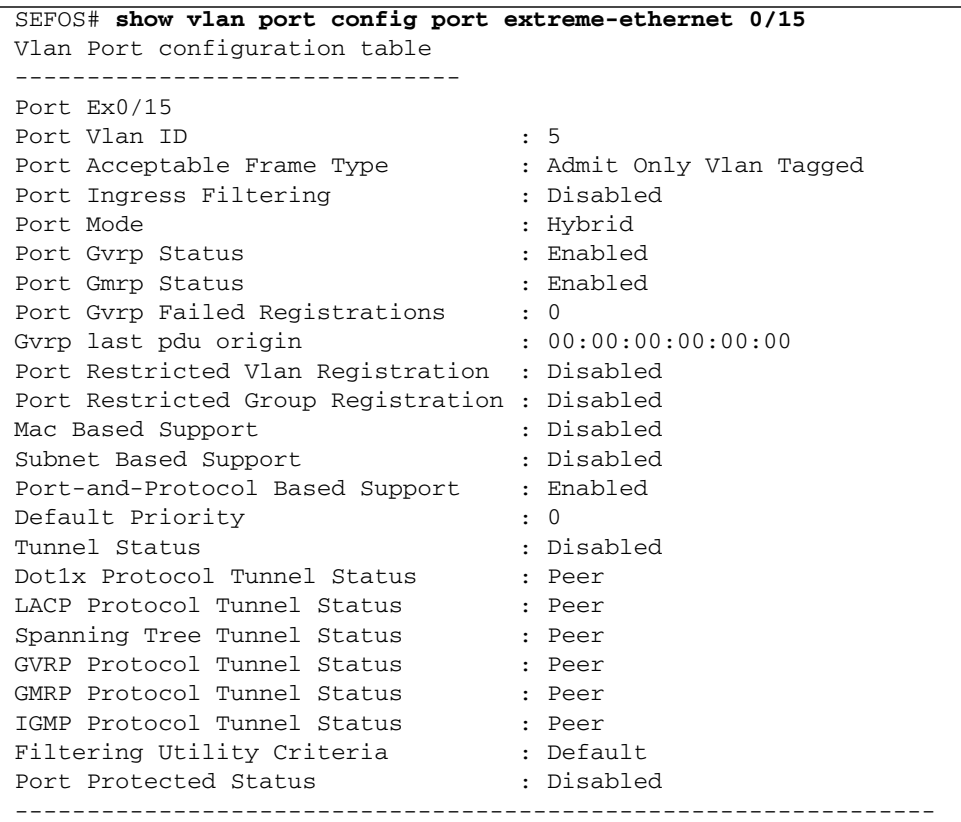

After you configure the acceptable frame type as Admit OnlyVLAN Tagged, the ping from host A to host B should fail because ping(1M) packets are untagged.

### <span id="page-67-0"></span>▼ Configure Ingress Filtering

To work with ingress traffic, you must ensure that the follow prerequisites are met:

- VLAN must be configured.
- PVID for the interfaces must be configured.
- Ingress filtering must be configured.

See ["Default Settings" on page 8](#page-13-1) for the topology for this procedure.

**1. Configure the VLAN in switch 1.**

SEFOS(config-if)# **end**

```
SEFOS# configure terminal
SEFOS(config)# vlan 2
SEFOS(config-vlan)# ports extreme-ethernet 0/15 untagged
extreme-ethernet 0/15
SEFOS(config-vlan)# exit
SEFOS(config)# interface extreme-ethernet 0/19
SEFOS(config-if)# no shutdown
SEFOS(config-if)# switchport pvid 2
SEFOS(config-if)# exit
SEFOS(config)# interface extreme-ethernet 0/15
SEFOS(config-if)# no shutdown
SEFOS(config-if)# switchport pvid 2
```
- **2. Wait for at least 30 seconds for the topology to settle, then ping host B from host A to ensure that the APR packet reaches host B.**
- **3. Enable ingress filtering in port P15 at switch 1.**

```
SEFOS# configure terminal
SEFOS(config)# interface extreme-ethernet 0/15
SEFOS(config-if)# switchport ingress filter
SEFOS(config-if)# end
```
**4. Review the VLAN-related configurations.**

```
SEFOS# show vlan id 2
Vlan database
-------------------
Vlan ID : 2
Member Ports : Ex0/15
Untagged Ports : Ex0/15
Forbidden Ports : None
Name :
Status : Permanent
---------------------------------
```
**5. Review the VLAN port configuration table.**

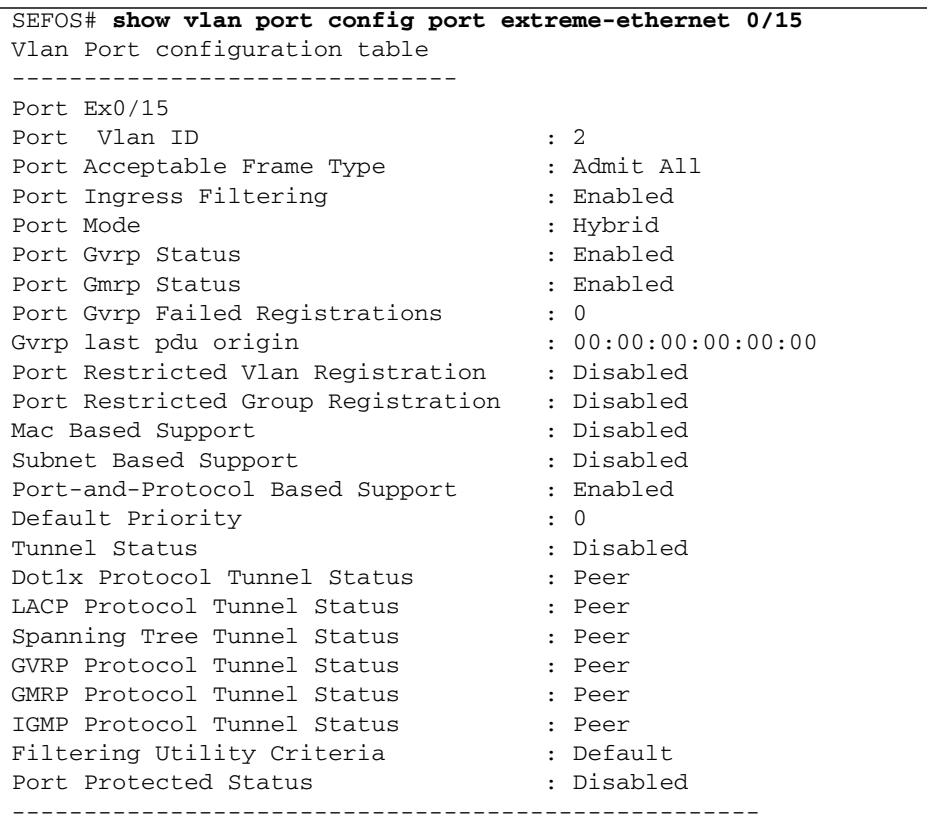

The APR packet should reach host B when ingress filtering is enabled.